НАУЧНО-ПРОИЗВОДСТВЕННАЯ ФИРМА

# KOHTDÄ

СИСТЕМЫ УПРАВЛЕНИЯ ТЕХНОЛОГИЧЕСКИМИ ПРОЦЕССАМИ

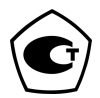

Тип средств измерений Регуляторы микропроцессорные измерительные МЕТАКОН серии ХХХХ утвержден приказом Федерального агентства по техническому регулированию и метрологии № 1197 от 27.12.2012 г. Регистрационный № 52275-12. Свидетельство RU.C.32.011.A № 49353 от 29.12.2012 г. Срок действия до 21.11.2022 г.

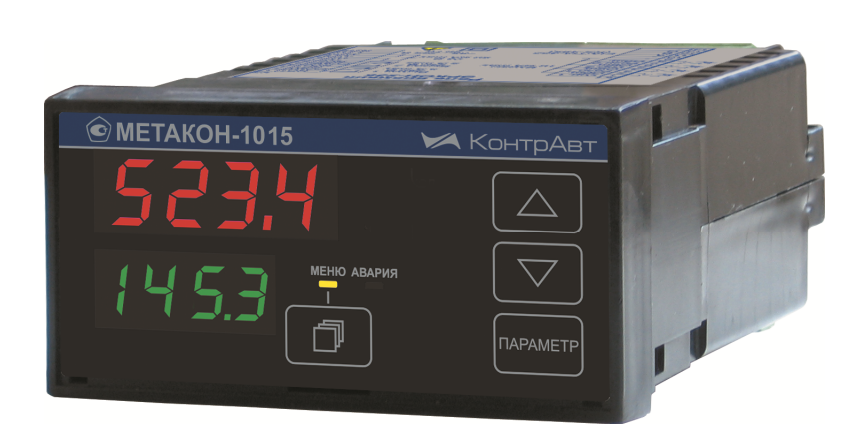

**Регуляторы микропроцессорные измерительные**

## **МЕТАКОН-1015**

## **Паспорт**

ПИМФ 421243.111 ПС Версия 8.0

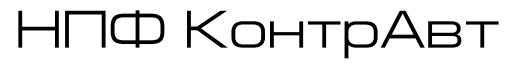

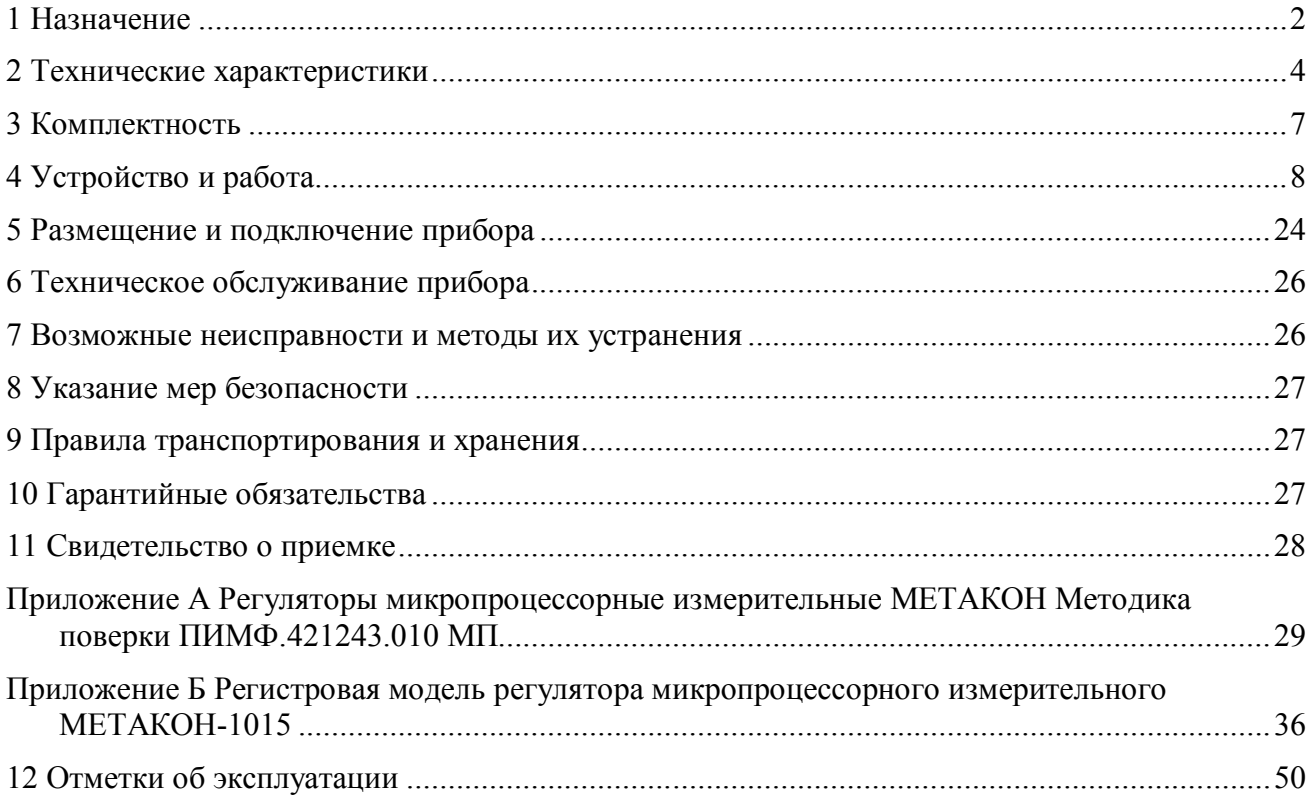

## Содержание

Настоящий паспорт предназначен для ознакомления с устройством, принципом действия, конструкцией, эксплуатацией, техническим обслуживанием и поверкой **измерителянормирующего преобразователя МЕТАКОН-1015** (в дальнейшем - прибор), входящего в серию регуляторов микропроцессорных измерительных МЕТАКОН. Прибор выпускается по техническим условиям ПИМФ.421243.010 ТУ.

## **Обозначение при заказе:**

## **МЕТАКОН**-**1015-Х-Х**

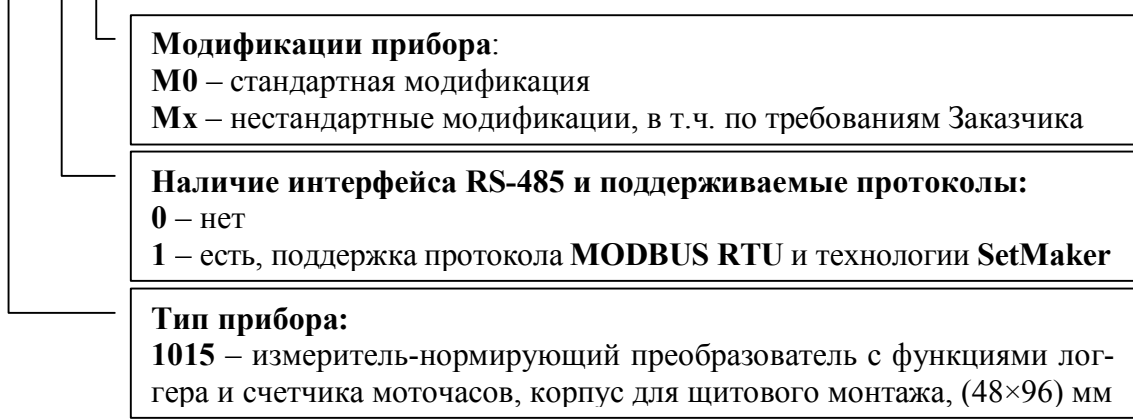

## **Пример заказа**:

**Регулятор МЕТАКОН-1015-1-М0** – нормирующий преобразователь с функциями логгера и счетчика моточасов, с интерфейсом RS-485 и поддержкой протокола **MODBUS RTU** и технологии **SetMaker,** стандартная модификация.

## **1 Назначение**

Приборы **МЕТАКОН-1015** предназначены для построения автоматических систем измерения технологических параметров. Приборы измеряют и отображают на 4-х разрядном дисплее сигналы термоэлектрических преобразователей (термопар, ТП), термопреобразователей сопротивления (ТС), унифицированные сигналы тока и напряжения, преобразуют измеренный сигнал в выходной токовый сигнал, а также обеспечивают обмен данными по сети RS-485.

## **1.1 Выполняемые функции**

- измерение аналоговых входных сигналов термопар, термопреобразователей сопротивления, унифицированных сигналов напряжения и тока (универсальный вход);
- отображение измеренного сигнала на четырехразрядном семисегментном светодиодном дисплее высокой яркости;
- программный выбор типа входного сигнала;
- линеаризация НСХ первичных термопреобразователей, индикация результата измерения температуры в градусах Цельсия;
- компенсация термо-ЭДС холодного спая термопар;
- масштабирование унифицированных сигналов и отображение результата измерения в единицах физических величин;
- коррекция результатов измерения путем смещения на фиксированную величину;
- функция извлечения квадратного корня для унифицированных входных сигналов;
- цифровая фильтрация измеренного сигнала для подавления помех;
- преобразование измеренного сигнала в выходной токовый сигнал с возможностью масштабирования (режим «лупа»);
- фиксация в энергонезависимой памяти максимального и минимального значения измеренного технологического параметра с момента сброса, возможность просмотра и сброса этих значений (функция логгера);
- подсчет времени включенного состояния прибора (в сутках) (функция счетчика моточасов);
- диагностика аварийных ситуаций, визуальная сигнализация и формирование аварийного уровня выходного сигнала;
- формирование пользователем набора параметров, входящих в состав оперативного меню;
- защита параметров прибора от несанкционированного изменения;
- сохранение значений параметров прибора в энергонезависимой памяти прибора при отключении питания;
- формирование гальванически изолированного питания 24 В для внешних датчиков;
- обмен информацией с головным сетевым устройством по интерфейсу RS-485 на скоростях до 115,2 кбод (для модификаций с интерфейсом). Поддержка протокола Modbus RTU;
- гальваническая изоляция входов, выходов, интерфейса и питания между собой.

## **1.2 Область применения**

Системы измерения и сбора данных в технологических процессах в машиностроительной, металлургической, химической, перерабатывающей, пищевой, нефтяной и других отраслях промышленности, а также научных исследованиях.

#### **Внимание! По специальному заказу могут быть выпущены приборы с индивидуальными (нестандартными) характеристиками.**

Прибор позволяет решать следующую типовую задачу:

- измерение и индикация технологического параметра;
- преобразование измеренного сигнала в токовый унифицированный сигнал с возможностью масштабирования (режим «лупа»);
- обмен данными по интерфейсу (для модификаций приборов с интерфейсом RS-485).
- функциональная диагностика (диагностика аварийных ситуаций);
- регистрация минимального и максимального значения технологического параметра (функция логгера);
- регистрация продолжительности включенного состояния прибора (функция счетчика моточасов);
- передача данных в Накопитель-архиватор **DataBox** (для модификаций приборов с интерфейсом RS-485);
- питание внешних устройств встроенным источником 24 В.

## 2 Технические характеристики

#### $2.1$ Метрологические характеристики

## 2.1.1 Основная погрешность

Пределы основной допускаемой погрешности измерения напряжения, тока и сопротивле-

Допустимые типы входных аналоговых сигналов (по ГОСТ 26.011), термопар (по ГОСТ Р 8.585-2001) термопреобразователей сопротивления (по ГОСТ 6651), диапазоны входных сигналов, а так же пределы основной допускаемой погрешности измерения для конкретных типов входных сигналов приведены в Таблице 1.

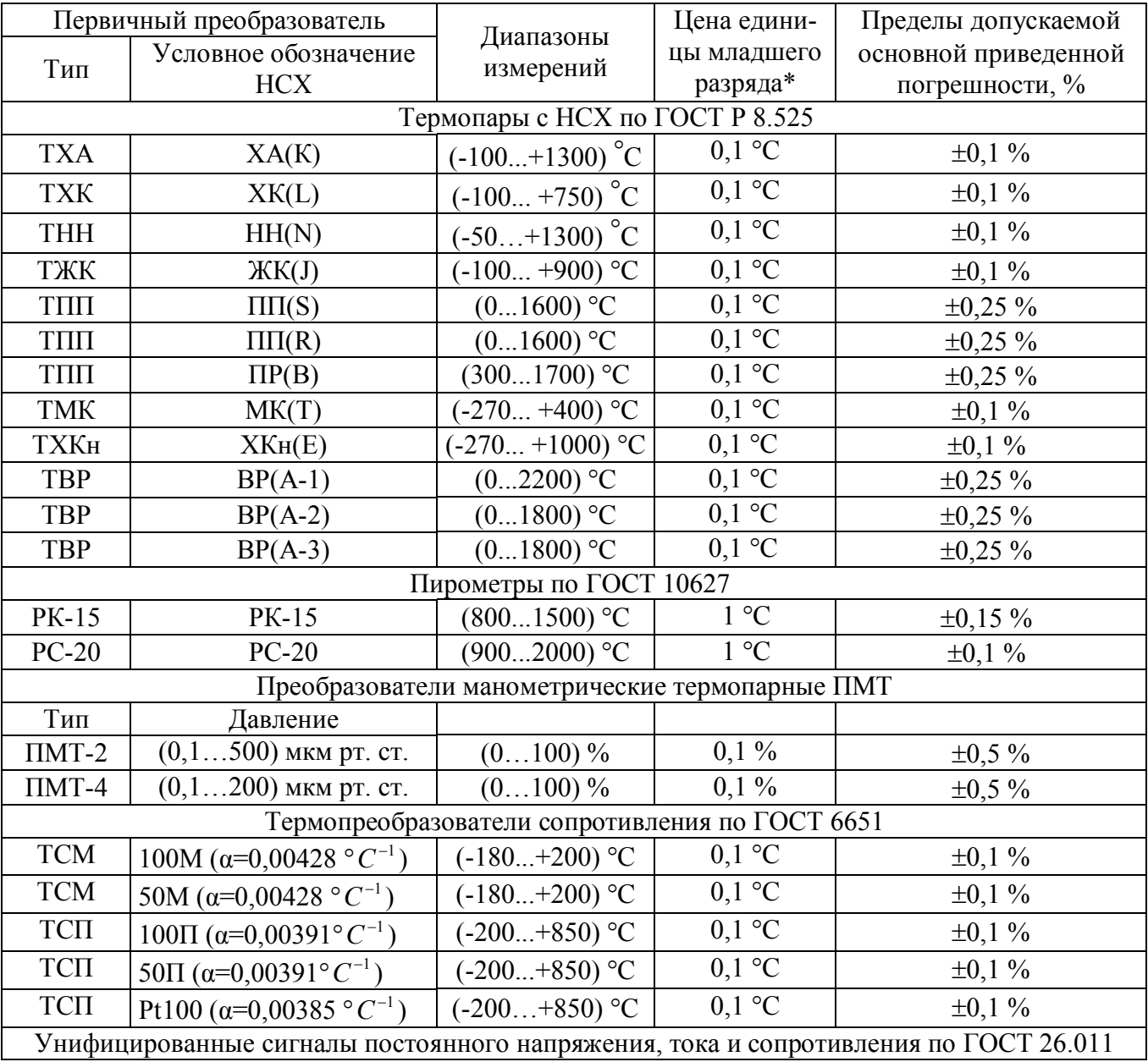

Таблица 1 - Типы входных сигналов и диапазоны измерения

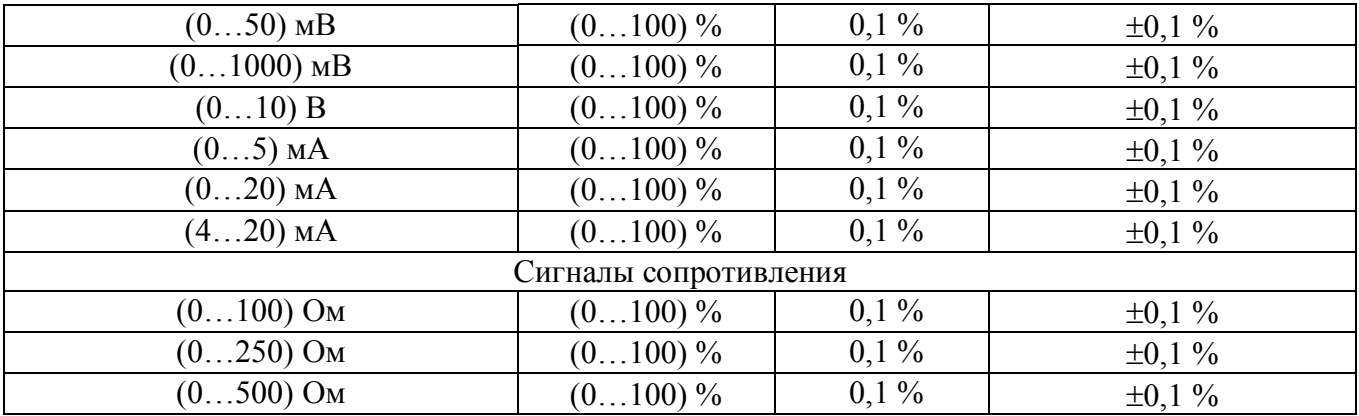

**Примечание 1**: При температурах выше 1000 °С и ниже минус 100 °С цена единицы младшего разряда равна 1 °С.

**Примечание 2**: ±0,15 мкм рт. ст. от 0 до 1 мкм рт. ст., ±0,5 мкм рт. ст. от 1 до 30 мкм рт. ст.,  $\pm$ 3 мкм рт. ст. от 30 до 90 мкм рт. ст.,  $\pm$ 17 мкм рт. ст. от 90 до 200 мкм рт. ст.,  $\pm 80$  мкм рт. ст. от 200 до 500 мкм рт.ст.

## **2.1.2 Дополнительная погрешность**

Пределы дополнительной допускаемой погрешности измерения, вызванной изменением температуры окружающего воздуха от нормальной (23±5) °С до любой температуры в пределах рабочего диапазона, не превышает 0,25 предела основной допускаемой погрешности на каждые 10 °С изменения температуры.

Пределы дополнительной допускаемой погрешности, вызванной изменением температуры «холодного» спая термопары во всем диапазоне рабочих температур, не превышает  $\pm 1$  °C.

**2.1.3** Интервал между поверками составляет **2 года**

#### **2.2 Эксплуатационные характеристики**

#### **2.2.1 Характеристики измерительного входа**

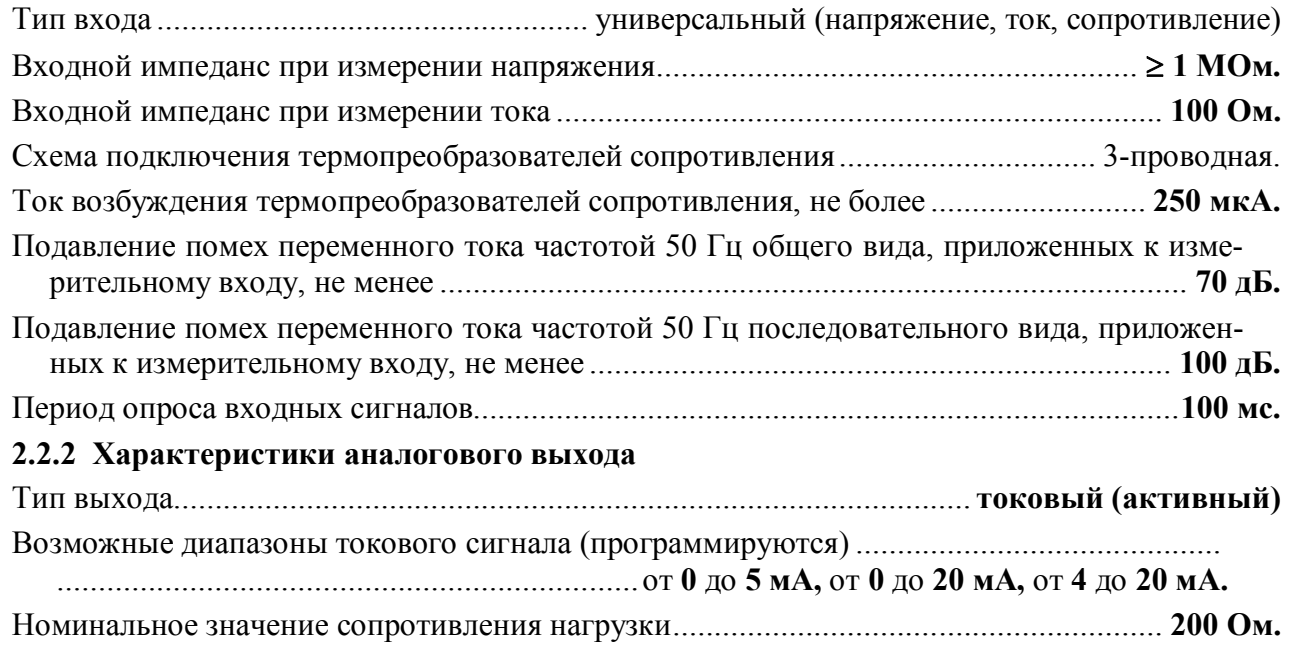

Допустимый диапазон сопротивлений нагрузки (диапазон от 0 до 20 мА) ..... от **0** до **600 Ом.** Допустимый диапазон сопротивлений нагрузки (диапазон от 0 до 5 мА) ..... от **0** до **2400 Ом.** Основная допускаемая погрешность установки тока, приведенная к диапазону от 0 до 20 мА, не более............................................................................................................**±0,1 %.** Основная допускаемая погрешность установки тока, приведенная к диапазону от 0 до 5 мА, не более..................................................................................................... **±0,25 %.** Дополнительная допускаемая погрешность, вызванная изменением сопротивления нагрузки токового выхода от номинального значения до любого в пределах допустимого диапазона сопротивлений нагрузки (при номинальном напряжении питания), не более ................................. **0,5δосн. 2.2.3 Характеристики встроенного источника питания** Номинальное выходное напряжение ..........................................................................(**24±2,4) В**. Максимальный выходной ток (при номинальном выходном напряжении), не менее.. **100 мА.** Защита от короткого замыкания и перегрузки по току....................................................... **есть.** Ограничение тока в режиме защиты от короткого замыкания на уровне, не более......**150 мА.** Нестабильность выходного напряжения в диапазоне токов нагрузки от 0 до 100 мА...**±10 %.** Нестабильность выходного напряжения в диапазоне температур от 0 до 50 ºС............**±10 %.** Нестабильность выходного напряжения в диапазоне напряжений питания прибора от 85 до 265 В ...............................................................................................................**±10 %. 2.2.4 Сетевой интерфейс** Физическая спецификация..................................................................... **EIA/TIA-485 (RS-485).** Максимальная скорость обмена............................................................................. **115,2 кбит/с.** Диапазон задания адресов......................................................................................... от **1** до **247.** Время отклика, не более......................................................................................................**10 мс.** Количество стоповых бит ................................................................................................**1** или **2.** Максимальное число приборов в сети без повторителей .....................................................**256.** Поддерживаемые протоколы............................................................................ **MODBUS RTU. 2.2.5 Гальваническая изоляция** Гальванически изолированные цепи: измерительный вход, аналоговый выход, интерфейс RS-485, встроенный источник питания 24 В, цепи питания прибора. Напряжение изоляции ...................................................................................................... **1500 В. 2.2.6 Питание прибора** Номинальное значение напряжения питания................................................ (**220±22) В, 50 Гц.** Диапазон допустимых напряжений питания....................................................... от **85** до **265 В.** Потребляемая мощность, не более .................................................................................... **5 В∙А. 2.2.7 Характеристики помехозащищенности по параметрам электромагнитной совместимости (ЭМС)** Характеристика помехозащищенности приведена в таблице 2.

Таблица 2 – Характеристика помехозащищенности по параметрам ЭМС

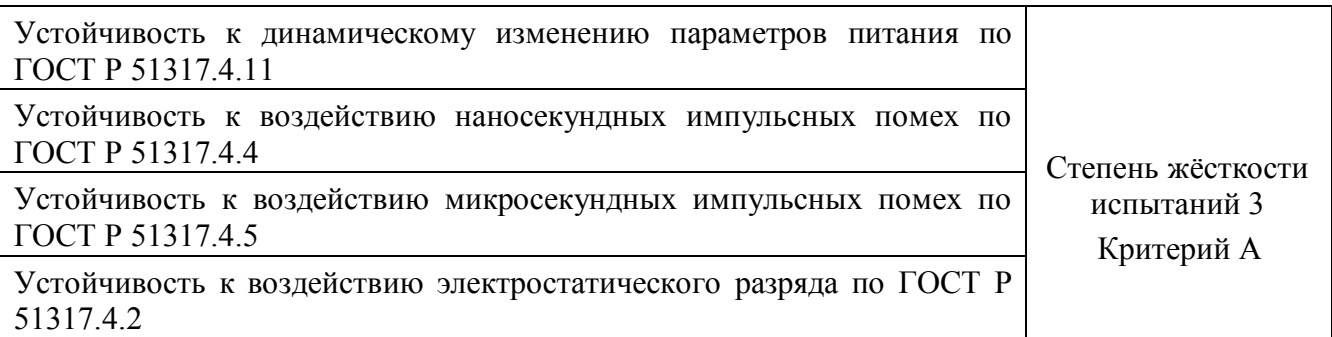

## **2.2.8 Требования электробезопасности**

Соответствие требованиям электробезопасности по ГОСТ 12.2.007.0 ........................ класс **II.**

## **2.2.9 Установление режимов**

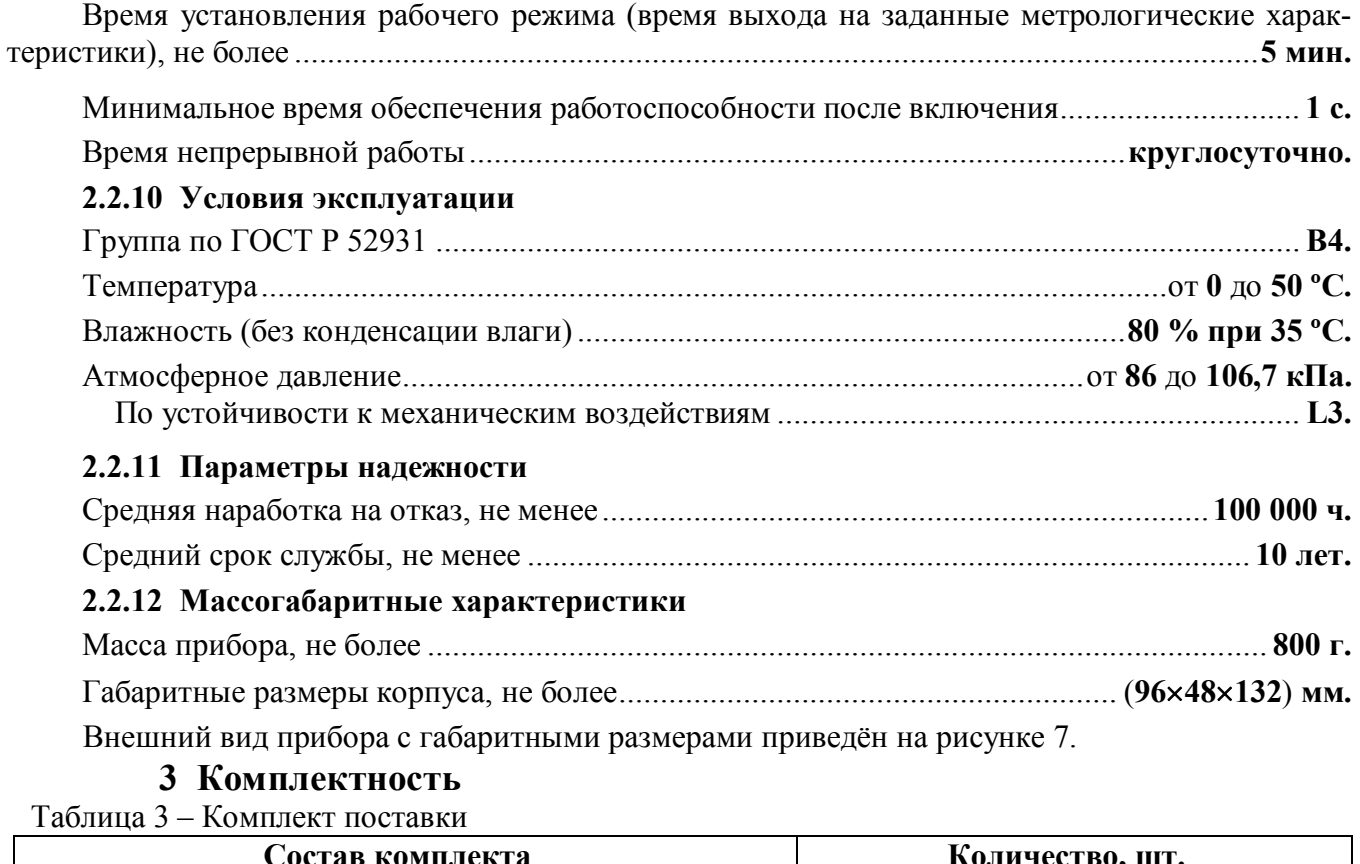

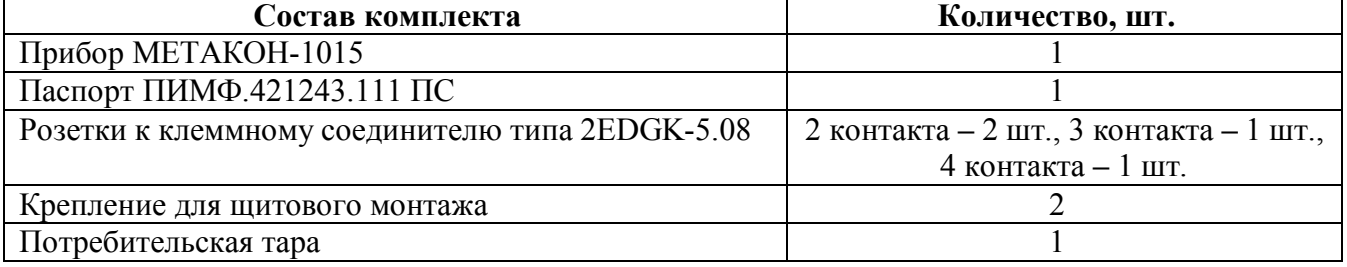

## **4 Устройство и работа**

## **4.1 Органы индикации и управления**

Передняя панель прибора МЕТАКОН-1015 изображена на рисунке **1**. Назначение органов индикации и управления приведены в таблице 4.

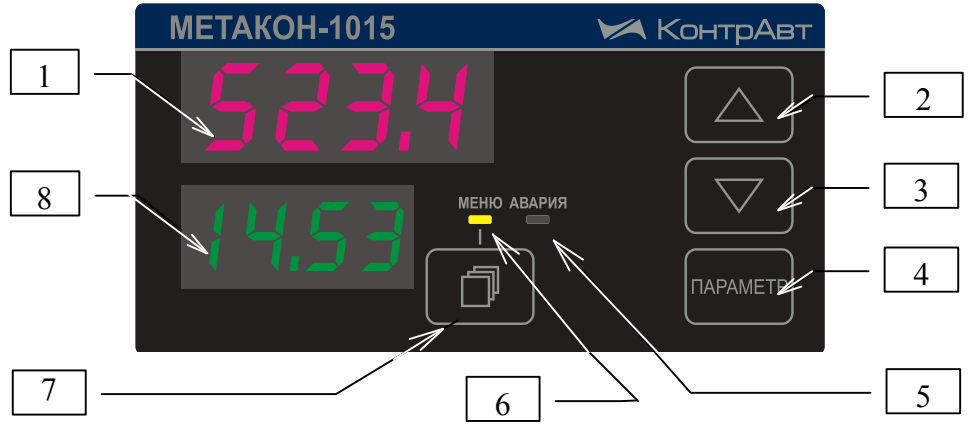

Рисунок 1 – Передняя панель прибора МЕТАКОН-1015

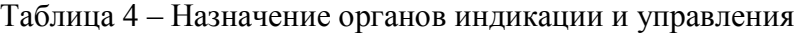

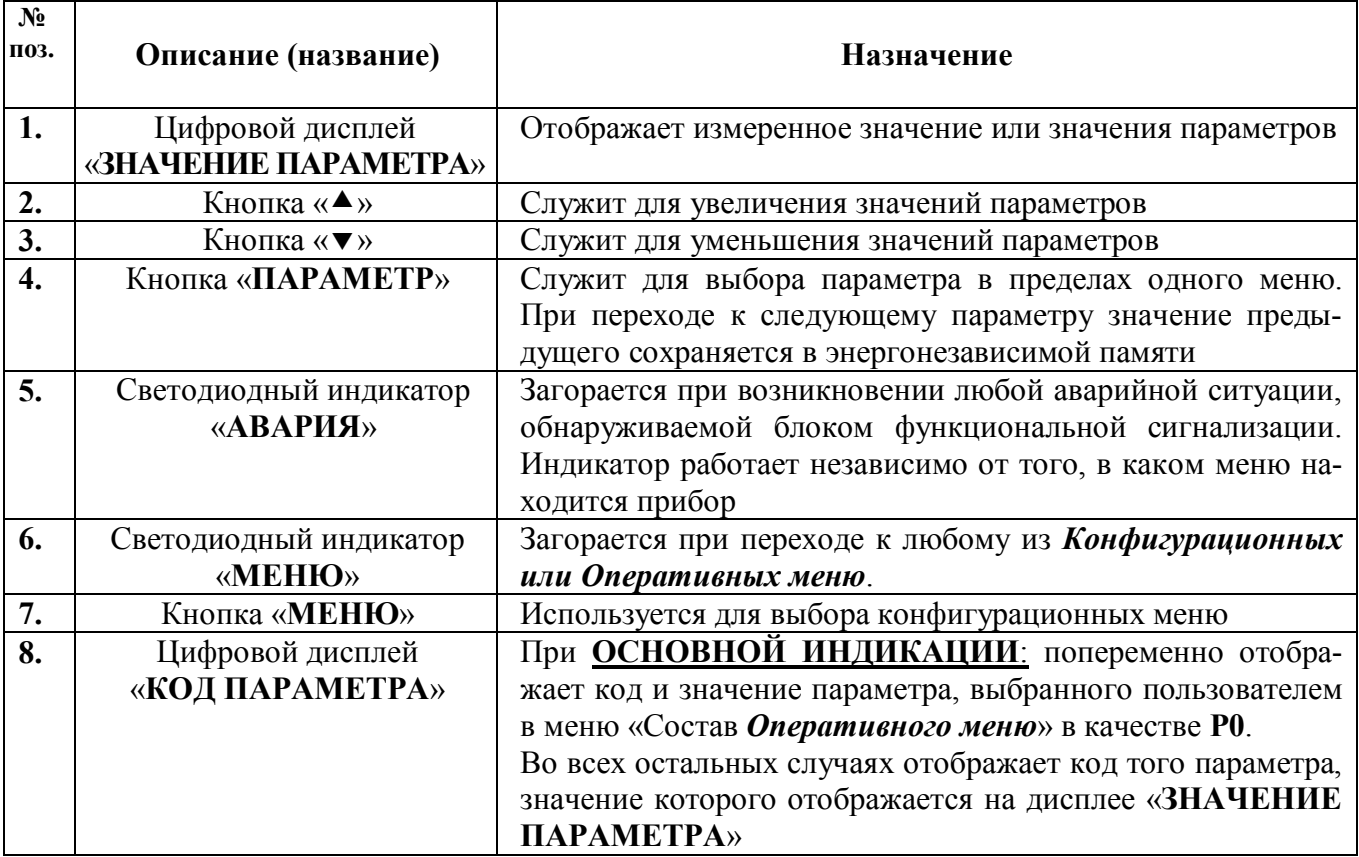

## **4.2 Функциональная схема прибора**

Функциональная схема прибора представлена на рисунке 2. У каждого функционального блока указаны параметры, которые к нему относятся и которые пользователь может задавать при конфигурировании. Изменение параметров прибора называется **КОНФИГУРИРОВАНИЕМ**.

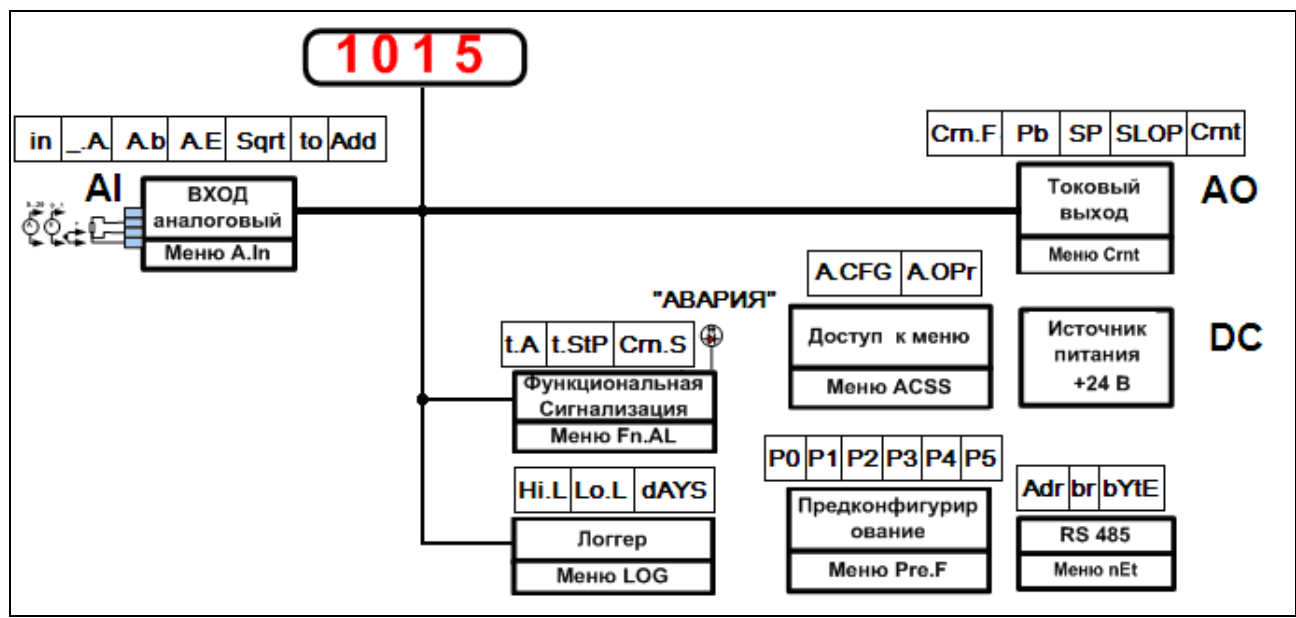

Рисунок 2 **–** Функциональная схема прибора МЕТАКОН-1015

## **4.3 Принципы функционирования прибора**

## **4.3.1 Измерительный вход**

В приборе реализован одноканальный универсальный измерительный вход, который обеспечивает работу со всеми типами аналоговых сигналов.

## **4.3.2 Преобразование входного сигнала**

Сигналы от термопреобразователей сопротивления и термопар преобразуются в соответствии с НСХ в значение измеренной температуры, которое отображается на цифровом дисплее (см. поз. 1 рисунка 1). При использовании термопары температура «холодного спая» измеряется с помощью датчика, встроенного в клеммный соединитель, и в результат измерения вносится соответствующая поправка.

Тип входного сигнала устанавливается пользователем при **КОНФИГУРИРОВАНИИ,** код параметра **In** (см. таблицу 6).

При работе с источниками унифицированного сигнала (напряжение или ток) и с сигналами сопротивления, входной сигнал преобразуется в значение измеренного технологического параметра, которое отображается на цифровом дисплее в единицах физической величины. Преобразование осуществляется по линейному закону с помощью масштабных коэффициентов **A.b** и **A.E**, задаваемых пользователем при **КОНФИГУРИРОВАНИИ**. Входной сигнал **Sтек** преобразуется в измеренное значение *Т***изм** (отображается на дисплее) по формуле (1):

$$
T_{u_{3M}} = A.b + \frac{A.E - A.b}{S_{\text{max}} - S_{\text{min}}} \cdot (S_{\text{max}} - S_{\text{min}}),
$$
 (1)

где: **A.b** – значение технологического параметра, соответствующее нижней границе вход-

ного сигнала **Smin**;

- **A.E** значение технологического параметра, соответствующее верхней границе входного сигнала **Smax**;
- **Sтек** текущее значение входного сигнала;

**Smin**, **Smax** – соответственно нижняя и верхняя границы входного сигнала (см. таблицу 1 для сигналов тока и напряжения).

**Пример:** Датчик давления преобразует давление в диапазоне от 0 атм до 8 атм в унифицированный токовый сигнал от 4 до 20 мА. Для того, чтобы на дисплее прибора давление отображалось в единицах физической величины (в нашем случае **атм**) параметры прибора необходимо настроить следующим образом:

- входной сигнал унифицированный сигнал тока от 4 до 20 мА (**In** = **4-20**);
- положение десятичной точки два знака после запятой **(.A.** = 0.00);
- значение технологического параметра, соответствующее нижней границе входного сигнала 4 мА, равно 0 атм (**A.b** = 0.00);
- значение технологического параметра, соответствующее верхней границе входного сигнала 20 мА, равно 8 атм (**A.Е** = 8.00).

В соответствии с этими настройками давление, например, 2 атм, которое датчик давления преобразует в ток 8 мА, на дисплее прибора отобразится как 2.00.

## **4.3.3 Функция нелинейного преобразования**

В приборе предусмотрена возможность дополнительного нелинейного преобразования измеренного сигнала – извлечения квадратного корня. Данная функция устанавливается при **КОНФИГУРИРОВАНИИ,** код параметра **Sqrt** (см. таблицу 6) и распространяется только на унифицированные сигналы.

Функция нелинейного преобразования может использоваться при измерении расхода жидкостей и газов с помощью стандартных сужающих устройств. Принцип измерения расхода заключается в измерении перепада давления на сужающем устройстве, установленном в сечении трубопровода. Обычно, выходным сигналом дифференциального манометра, измеряющего перепад давления на сужающем устройстве, является унифицированный сигнал. Общий вид зависимости между расходом и разностью давлений определяется формулой (2):

Если функция извлечения квадратного корня активирована, то значение технологического параметра (расхода), выводимое на дисплей вычисляется следующим образом:

$$
Q = A.b + \sqrt{X} \cdot (A.E - A.b), \tag{2}
$$

где: Q – расход жидкости или газа через сужающее устройство; A.b – имеет смысл РАСХОДА при минимальном сигнале от датчика перепада

давления (дифференциального манометра);

A.E – имеет смысл РАСХОДА при максимальном сигнале от датчика перепада давления;

$$
X = \frac{S_{\text{max}} - S_{\text{min}}}{S_{\text{max}} - S_{\text{min}}}
$$
 – текущее значение сигнала от датчика перепада давления, нормированно-

## го к диапазону от 0 до 1.

**Примечание**: Если в качестве источников входных сигналов выбраны термопреобразователи сопротивления или термопары, то параметры **A.b** , **A.Е** , **Sqrt** не отображаются в конфигурационном меню.

## **4.3.4 Цифровая фильтрация измеренного сигнала**

В условиях производства сигнал первичного датчика подвергается воздействию различного рода помех. Для ослабления влияния помех в приборе предусмотрена низкочастотная цифровая фильтрация результатов измерения. Цифровая фильтрация сглаживает высокочастотные колебания результата измерения, тем самым, увеличивая помехозащищенность прибора. Вместе с тем, цифровая фильтрация увеличивает инерционность измерения, и как следствие, инерционность регулирования. На рисунке 3 приведены результаты измерения при скачкообразном изменении технологического параметра в отсутствии цифрового фильтра и при его наличии. **А** – изменение технологического параметра; **t<sup>0</sup>** – постоянная времени цифрового фильтра. Постоянная времени цифрового фильтра устанавливается при **КОНФИГУРИРОВАНИИ,** код параметра **t0** (см. таблицу 6).

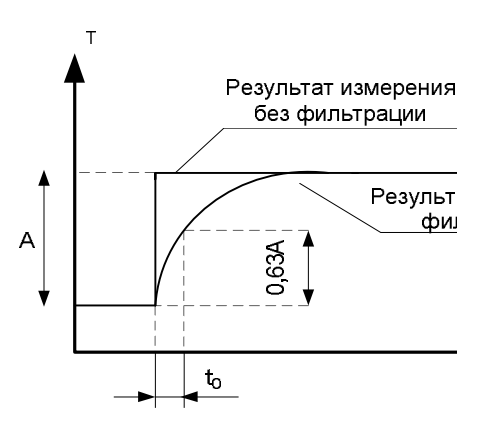

Рисунок 3 – График, показывающий влияние цифровой фильтрации результата измерения

## **4.3.5 Сдвиг результата измерения**

Функция сдвига результата измерения позволяет вносить коррекцию в результат измерения технологического параметра путем добавления постоянной величины к этому результату. Сдвиг результата измерения устанавливается при **КОНФИГУРИРОВАНИИ,** код параметра **Add** (см. таблицу 6).

Эта функция обычно используется в следующих случаях:

- необходимо компенсировать погрешность измерения, которая внесена соединительными проводами при работе с термопреобразователями сопротивления, особенно, при двухпроводной схеме подключения;
- необходимо компенсировать статическую погрешность датчика температуры,
- необходимо компенсировать статический градиент температуры в защитном чехле датчика или в его окрестности.

## **4.3.6 Токовый выход**

Токовый выход может выполнять следующие функции:

- ретрансляция измеренного значения преобразование полного диапазона входного сигнала в полный диапазон выходного сигнала;
- ретрансляция измеренного сигнала с масштабированием преобразование части диапазона входного сигнала в полный диапазон выходного сигнала.

Функция токового выхода устанавливается при **КОНФИГУРИРОВАНИИ,** код параметра **Crnt.** (см. таблицу 7).

Наклон передаточной характеристики токового выхода устанавливается при **КОНФИГУ-РИРОВАНИИ,** код параметра **SLOP**.

#### **4.3.7 Ретрансляция входного сигнала**

При работе токового выхода в качестве ретранслятора измеренного значения полный диапазон изменения входного сигнала преобразуется в полный диапазон выходного тока. Зависимость между выходным током и входным сигналом в этом случае определяется формулой (4):

$$
I_{\text{max}} = I_{\min} + \frac{I_{\max} - I_{\min}}{S_{\max} - S_{\min}} \cdot (S_{\text{max}} - S_{\min}),
$$
 (4)

где: **Iвых** – значение выходного тока, мА;

**Imin** , **Imax** – оответственно нижняя и верхняя границы диапазона выходного тока, мА;

**Sтек** – текущее значение входного сигнала;

**Smin**, **Smax** – соответственно нижняя и верхняя границы входного сигнала (см. таблицу 1 для сигналов тока и напряжения).

**Пример:** В качестве источника входного сигнала выбрана термопара ТХА. Диапазон преобразования для данной термопары по таблице 1, составляет от минус 100 до плюс 1300 ºС. Для того, чтобы прибор ретранслировал сигнал с термопары в значения выходного тока в диапазоне от 0 до 20 мА, параметры прибора необходимо настроить следующим образом:

- входной сигнал термопара ТХА (**In** = **Cr.Al**);
- функция токового выхода ретрансляция измеренного значения (**Crn.F** = **CIn**);
- наклон передаточной характеристики токового выхода прямой (**SLOP**= **dir**);
- диапазон изменения сигнала токового выхода от 0 до 20 мА (**Crnt** = **0-20**).

В соответствие с этими настройками температура 280 ºС, измеренная термопарой ТХА, будет преобразована в выходной ток 4 мА.

#### **4.3.8 Ретрансляция сигнала с масштабированием**

Графики преобразования измеренного значения входного сигнала в выходной ток в режиме ретрансляции сигнала с масштабированием при прямом (**SLOP** = dir) и обратном (**SLOP** = reu) наклоне передаточной характеристики токового выхода показаны на рисунке 4.

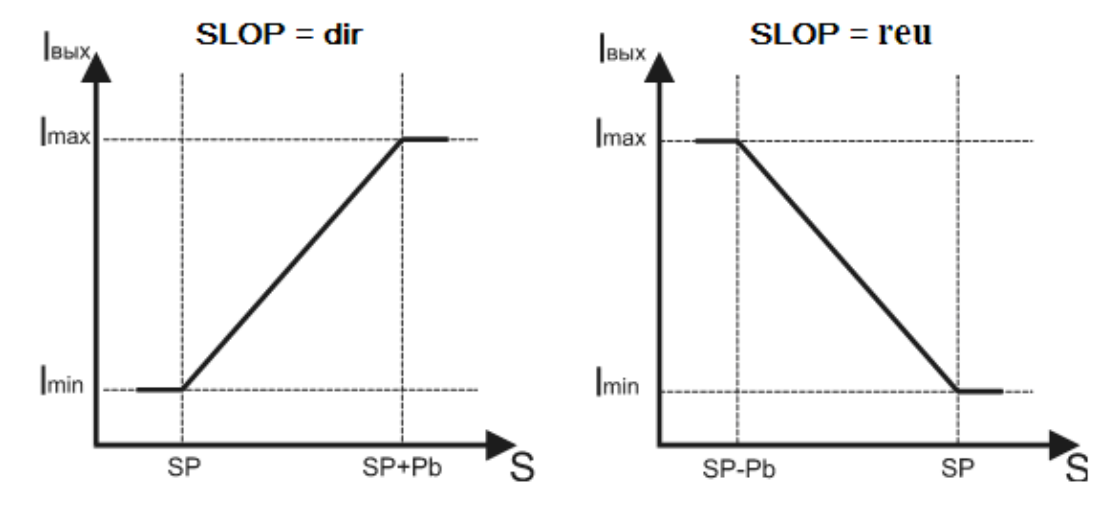

Рисунок 4 – Графики преобразования измеренного значения входного сигнала в выходной ток в режиме ретрансляции сигнала рассогласования

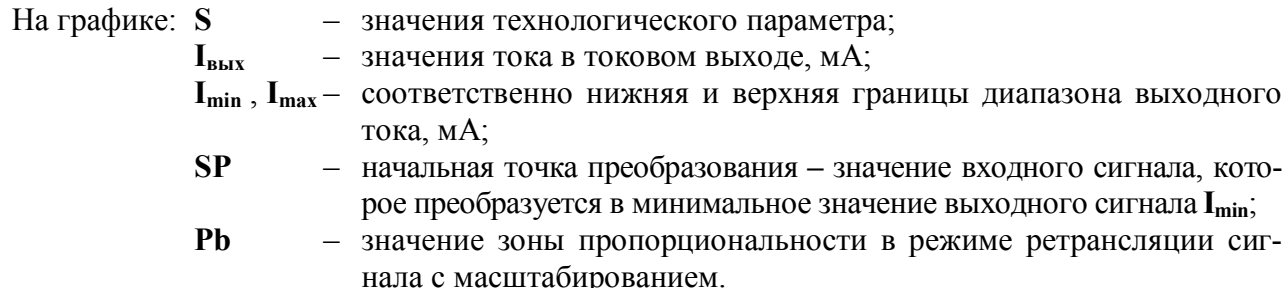

#### 4.3.9 Функциональная сигнализация

В процессе работы прибор постоянно производит самотестирование для обнаружения аварийных ситуаций. Функциональная сигнализация срабатывает при наличии аварийных ситуаций и выдает соответствующие сообщения на цифровой дисплей прибора и, при определенных значениях конфигурационных параметров, позволяет воздействовать на токовый выход прибора (см. таблицу 8).

Прибор обнаруживает следующие аварийные ситуации:

- обрыв линии подключения первичного датчика или выход измеряемого параметра за пределы диапазонов, приведенных в таблице 1 (в этом случае на измерительном индикаторе периодически появляется сообщение Er.A.);
- выход из строя датчика «холодного» спая (в этом случае на измерительном индикаторе периодически появляется сообщение Er.d.);
- нарушение целостности параметров настройки прибора в энергонезависимой памяти (в этом случае на измерительном индикаторе периодически появляется сообщение Er.EP.);
- нарушение целостности калибровочных данных прибора в энергонезависимой памяти (в этом случае на измерительном индикаторе периодически появляется сообщение Er.CP.)

При возникновении аварийной ситуации начинает мигать светодиодный индикатор «Авария».

## 4.3.10 Задержка срабатывания функциональной сигнализации

При необходимости пользователем может быть задано время подтверждения аварийной ситуации по входу. (см. таблицу 8). В этом случае функциональная сигнализация сработает только тогда, когда аварийная ситуация (обнаружение обрыва датчика или выход входного сигнала за допустимый диапазон) сохраняется как минимум в течение заданного времени таймера аварийной ситуации по входу. Значение устанавливается при КОНФИГУРИРОВАНИИ, код параметра  $t.A.$ 

#### 4.3.11 Состояние токового выхода при срабатывании функциональной сигнализации

Пользователь при КОНФИГУРИРОВАНИИ должен определить уровень токового сигнала при срабатывании функциональной сигнализации, код параметра **Crn.S** (см. таблицу 8). Уровнем токового сигнала прибор сигнализирует приемнику токового сигнала о наличии аварийной ситуации. Если приемник токового сигнала – исполнительное устройство, то аварийный уровень токового сигнала должен переводить исполнительное устройство в безопасное состояние.

## 4.3.12 Логгер

Прибор выполняет функции логгера - фиксирует в памяти прибора минимальное и максимальное значения технологического параметра, которые были измерены прибором с момента последнего сброса показаний логгера (см. таблицу 9).

Функция логгера проиллюстрирована на рисунке 5.

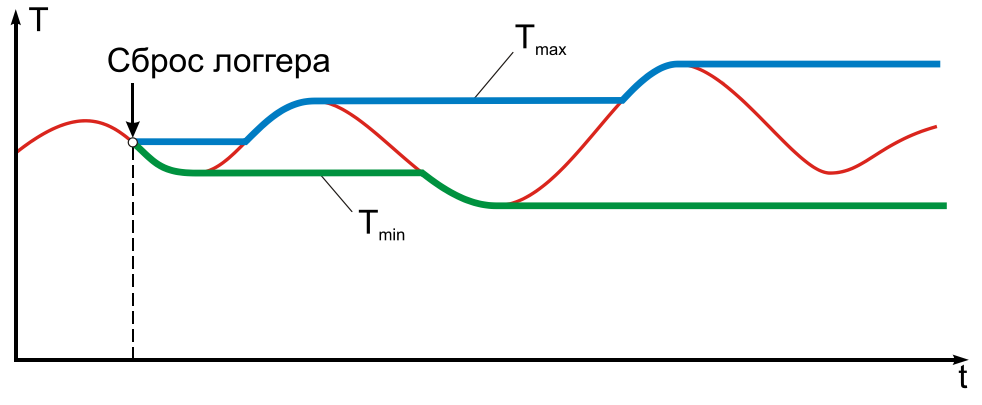

Рисунок 5 – Функция логгера прибора

## **4.3.13 Счетчик моточасов**

Прибор содержит счётчик моточасов, который фиксирует суммарное время включенного состояния прибора, выраженное в сутках. Данная функция позволяет оценить время работы оборудования, связанного с прибором общим питанием.

## **4.3.14 Интерфейс EIA/TIA-485 (RS-485)**

Модификация **МЕТАКОН**–**1015**–**1**–**МХ** обладает программно-аппаратной поддержкой интерфейса EIA/TIA-485 (RS-485) (протокол MODBUS RTU). Прибор работает по принципу запрос-ответ, выполняя в информационной сети роль ведомого (SLAVE).

Параметры интерфейса устанавливаются при **КОНФИГУРИРОВАНИИ,** конфигурационное меню **nEt** (см. таблицу 10).

Наличие интерфейса позволяет использовать прибор для работы в сети в составе систем сбора данных и управления. Простейшая система сбора данных может быть построена на базе накопителя-архиватора **DataBox**. Кроме того, интерфейс может быть использован для конфигурирования прибора **МЕТАКОН-1015** с персонального компьютера с помощью сервисного программного обеспечения – Конфигуратора **SetMaker**. Последняя версия конфигуратора **SetMaker** доступна на сайте **www.contravt.ru**. При помощи конфигуратора **SetMaker** можно задать значения всех конфигурационных и оперативных параметров прибора.

## **4.3.15 Защита от изменений параметров**

Изменение параметров прибора может быть запрещено при помощи паролей. Защита от изменения в *Оперативном меню* и *Конфигурационных меню* устанавливается при **КОНФИГУ-РИРОВАНИИ,** коды параметров **A.OPr** и **A.CFG** (см. таблицу 11) .

Если параметр **A.CFG** ( **A.OPr** ) установлен в положение **FREE**, то при входе в *Конфигурационные (Оперативное) меню* пароль не запрашивается и параметры можно и просматривать, и изменять.

Если параметр **A.CFG** ( **A.OPr** ) установлен в положение **PASS**, то при входе в *Конфигурационные (Оперативное) меню*:

–запрашивается пароль;

–если пароль введен правильно, то при нажатии на кнопку **МЕНЮ** ( **ПАРАМЕТР** ) происходит переход к *Конфигурационному (Оперативному) меню* прибора. Параметры можно как просматривать, так и изменять;

 $-$ если ввелен неправильный пароль, TO при нажатии на **КНОПКУ MEHIO** (ПАРАМЕТР) на цифровом дисплее в течение 1 с отображается сообщение Втт и происходит переход к Конфигурационному (Оперативному) меню прибора. Параметры можно только просматривать. изменять нельзя.

Значения паролей доступа: к конфигурационному меню – **А.СЕС** = 58, к оперативному меню - **A.OPr** = 80. Эти значения устанавливаются предприятием - изготовителем для всех измерителей-регуляторов данного типа и не подлежат изменению.

## Внимание!: Прибор поставляется потребителю с отключенной защитой.

## 4.3.16 Состав Оперативного меню

Пользователь может самостоятельно определить те параметры, которые будут доступны оператору в Оперативном меню. Оптимальный состав Оперативного меню устанавливается при КОНФИГУРИРОВАНИИ, меню «Состав Оперативного меню» Pre. 1 (см. таблицу 12).

Пример: Если в процессе работы необходимо постоянно наблюдать выходной ток в % от диапазона, а также оперативно контролировать минимальное и максимальное значения технологического параметра, то состав Оперативного меню прибора можно настроить следующим образом:

- основной параметр 0 отсутствует (P0 =  $Cr.P$ );
- оперативный параметр 1 минимальное значение технологического параметра (PI= $[0,1]$ ) - просмотр с возможностью сброса;
- оперативный параметр 2 максимальное значение технологического параметра (P2= **THL**) – просмотр с возможностью сброса;
- оперативные параметры 3,4,5 отсутствуют ( $\mathbf{P3} = \mathbf{P4} = \mathbf{P5} = \text{non } \mathbf{B}$ ).

## 4.3.17 Встроенный источник 24 В

Встроенный источник обеспечивает гальванически изолированное стабилизированное напряжение 24 В, диапазон токов нагрузки от 0 до 100 мА. При перегрузке или коротком замыкании на выходе встроенного источника его выходной ток ограничивается уровнем 150 мА, а напряжение падает пропорционально сопротивлению нагрузки.

## 4.4 Структура меню и режимы работы прибора

## 4.4.1 Режимы работы

Измеритель-регулятор МЕТАКОН-1015 может функционировать в одном из двух режимов: РАБОТА и ПОВЕРКА.

Режим РАБОТА - это основной режим работы прибора. Режим РАБОТА устанавливается сразу после включения питания.

Режим ПОВЕРКА предназначен для поверки метрологических характеристик прибора. Описание режима и Методика поверки прибора приведены в Приложении А «Методика поверки регулятора микропроцессорного измерительного МЕТАКОН-1015».

## 4.4.2 Структура меню

Функционирование прибора определяется настройками его параметров. Каждое применение прибора требует соответствующей настройки параметров. Параметры сгруппированы в меню.

Прибор имеет Оперативное меню и набор Конфигурационных меню.

#### **4.4.3 Основная индикация**

Большую часть времени прибор работает в **ОСНОВНОЙ ИНДИКАЦИИ.** В этот режим индикации прибор попадает сразу при включении питания. На дисплее «ЗНАЧЕНИЕ ПАРА-МЕТРА» отображается измеренное значение. На дисплее «КОД ПАРАМЕТРА» попеременно отображается код и значение параметра P0, выбранного в меню «*Состав Оперативного меню*». Из этого режима можно перейти в *Оперативное меню* нажатием кнопки ПАРАМЕТР и в *Конфигурационные меню* нажатием кнопки МЕНЮ.

ПРИМЕЧАНИЕ. Изменять параметр P0 нельзя**.** Если есть необходимость его изменять, то параметр следует выбрать повторно в качестве P1.

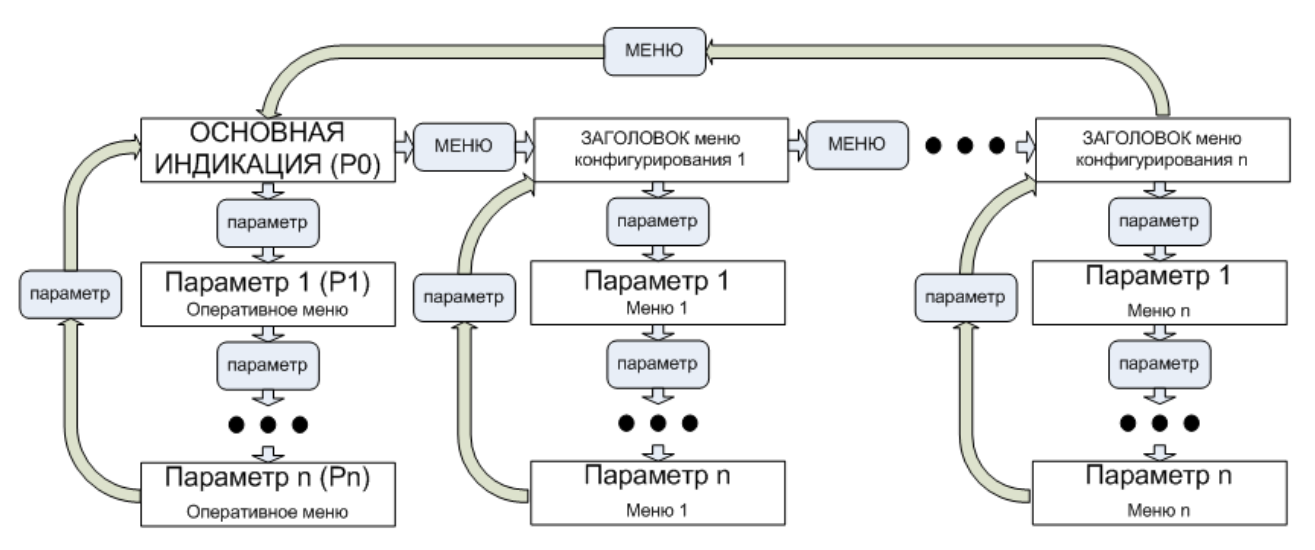

Рисунок 6 – Структура меню измерителя-регулятора МЕТАКОН-1015

## **4.4.4 Оперативное меню прибора**

Переход в *Оперативное меню* осуществляется из режима **ОСНОВНОЙ ИНДИКАЦИИ** нажатием кнопки ПАРАМЕТР. Возврат в режим **ОСНОВНОЙ ИНДИКАЦИИ** из *Оперативного меню* осуществляется автоматически, если 30 с не нажималась ни одна кнопка, либо путем последовательного нажатия кнопки ПАРАМЕТР.

Выбор параметров в пределах меню так же осуществляется кратковременным нажатием кнопки ПАРАМЕТР. Изменение значений параметров производится кнопками **▲** и **▼**. Сохранение измененных значений параметров производится автоматически в момент перехода между параметрами при нажатии кнопки ПАРАМЕТР.

## **4.4.5 Конфигурационные меню**

Переход к *Конфигурационным меню* осуществляется из режима **ОСНОВНОЙ ИНДИКА-ЦИИ** кратковременным нажатием кнопки МЕНЮ. Необходимое *Конфигурационное меню* выбирается кнопкой МЕНЮ. Выбор параметров в пределах одного *Конфигурационного меню* осуществляется кратковременным нажатием кнопки ПАРАМЕТР. Изменение значений параметров производится кнопками **▲** и **▼**. Измененные значения параметров сохраняются и вступают в силу автоматически в момент перехода между параметрами при нажатии кнопки ПАРАМЕТР. В процессе КОНФИГУРИРОВАНИЯ прибор продолжает свою работу в штатном режиме.

Возврат в режим ОСНОВНОЙ ИНДИКАЦИИ из набора Конфигурационных меню возможен только последовательным прохождением по заголовкам всех меню путем нажатия кнопки **MEHIO** 

Примечание: Возможность изменения параметров в Конфигурационных меню может быть запрещена паролем (см. пп.4.3.15).

## 4.4.6 Перечень Конфигурационных меню

Таблица 5 - Перечень Конфигурационных меню

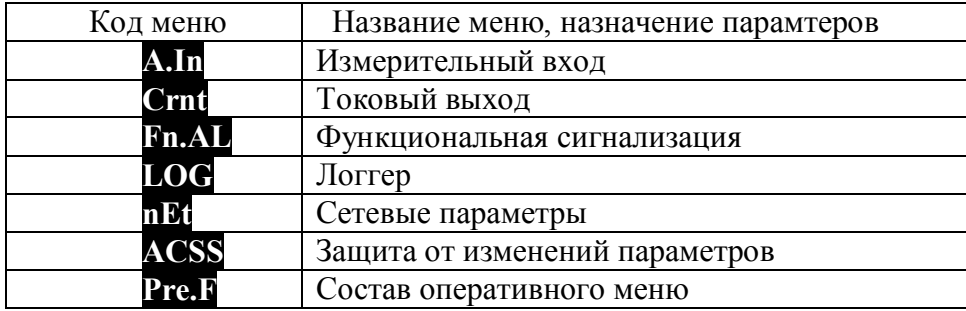

## 4.4.7 Меню «Измерительный вход» (Alm)

Таблица 6 - Состав меню «Измерительный вход»

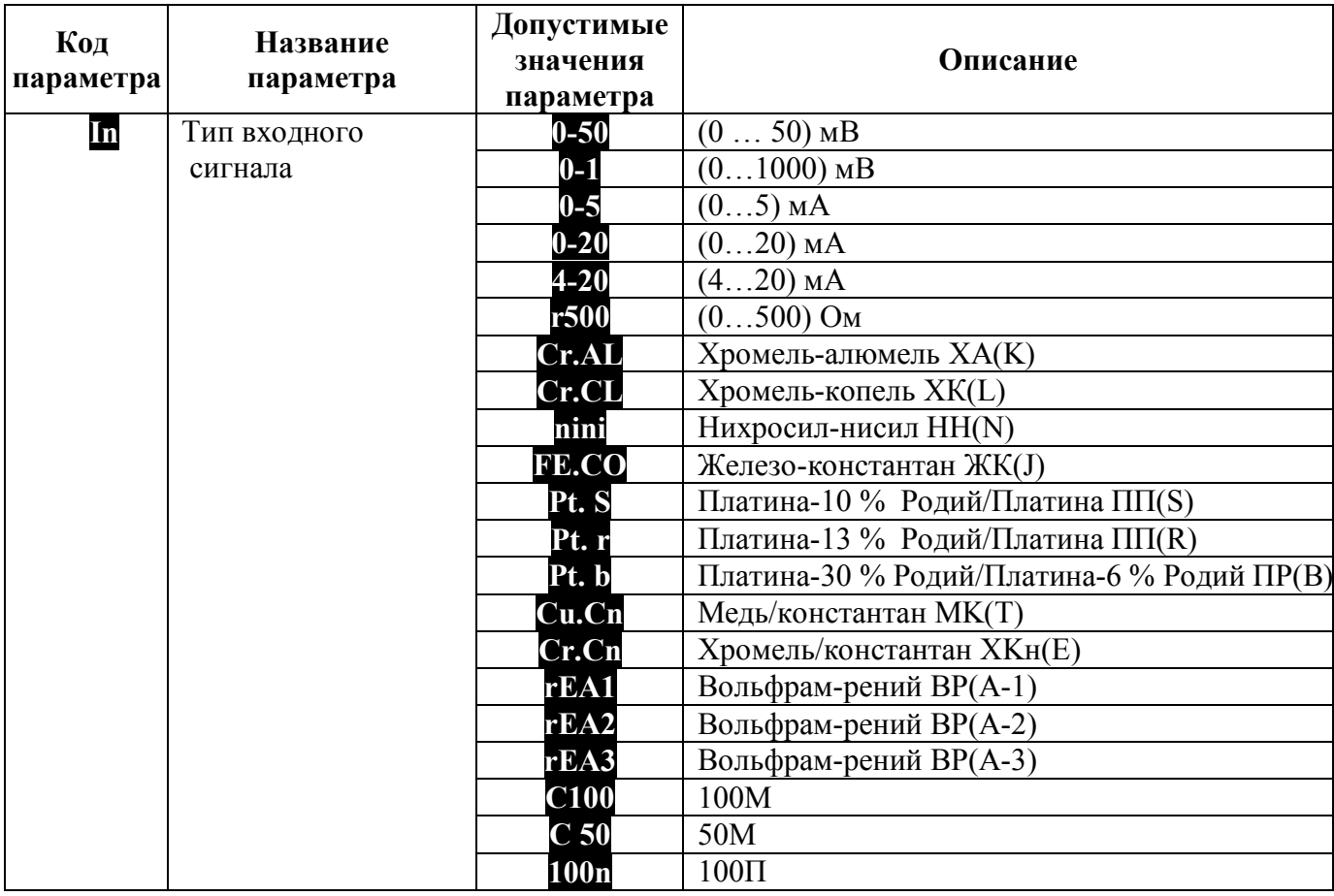

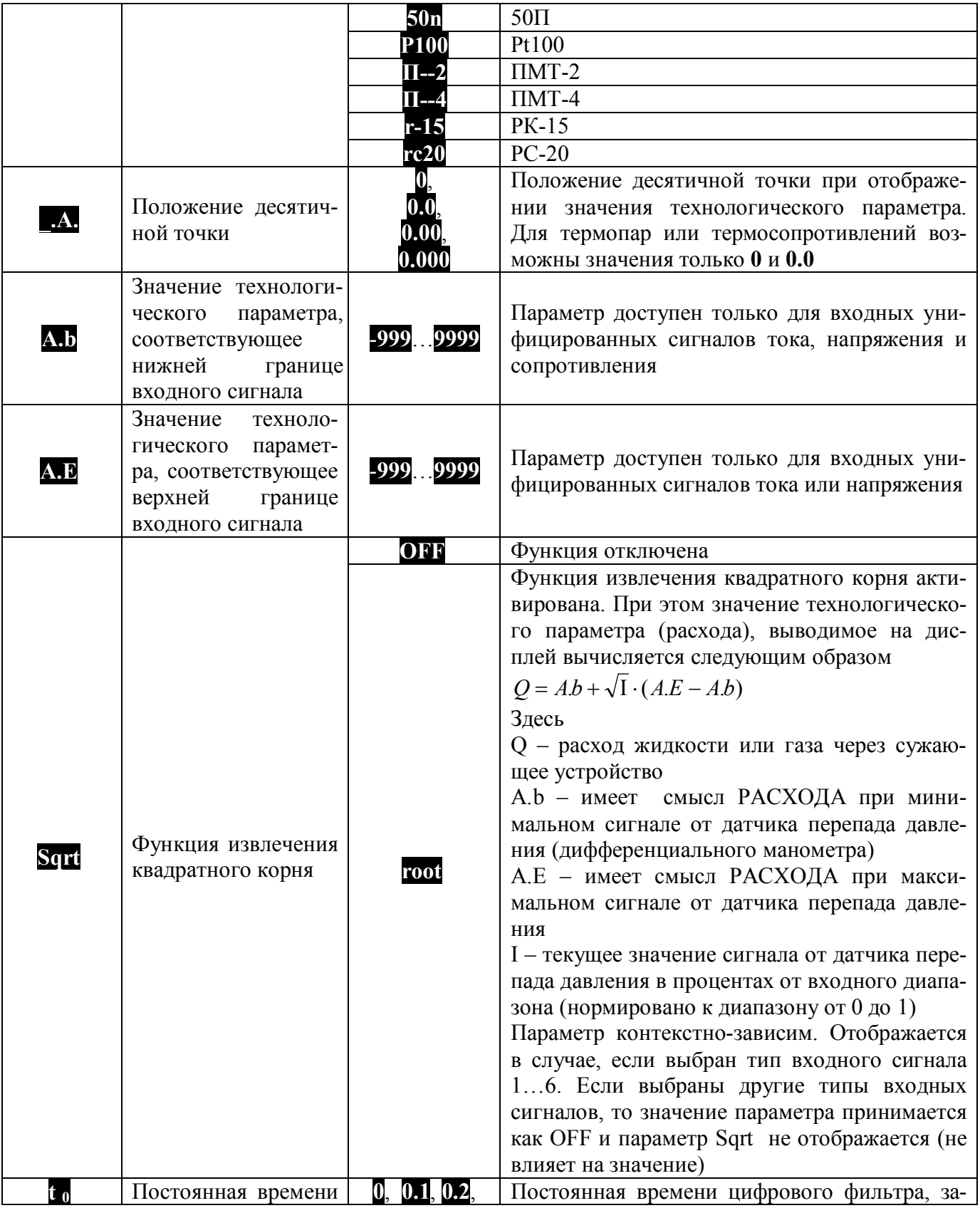

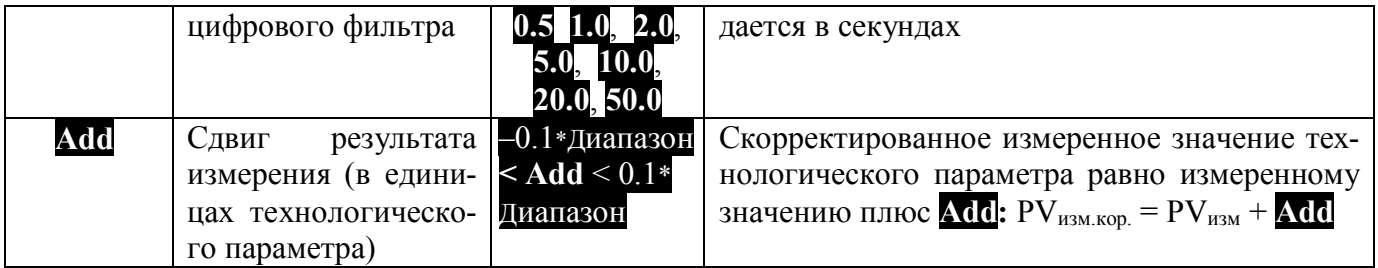

## 4.4.8 Меню «Токовый выход» (Crnt)

Таблица 7 - Состав меню «Токовый выход»

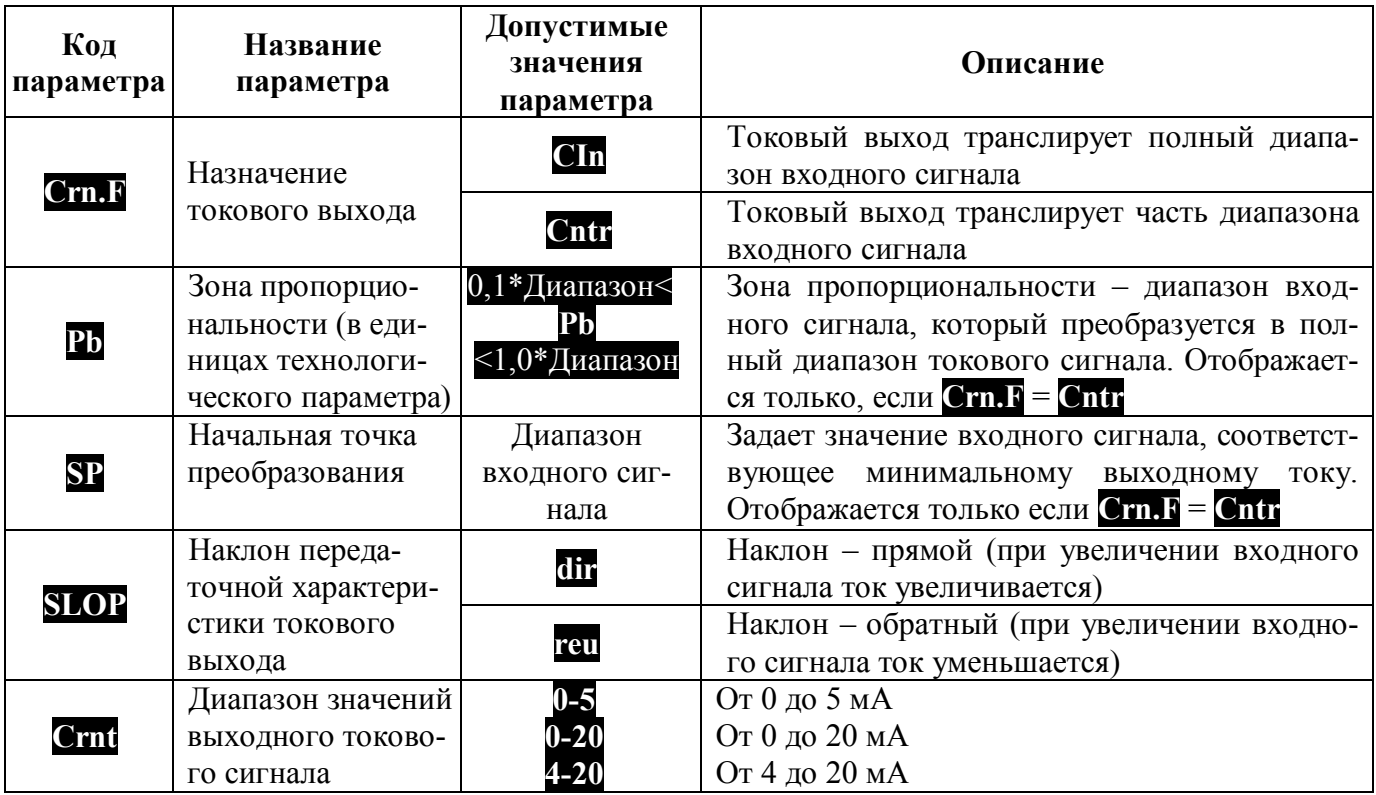

## 4.4.9 Меню «Функциональная сигнализация» (Fn.AL)

Таблица 8 - Состав меню «Функциональная сигнализация»

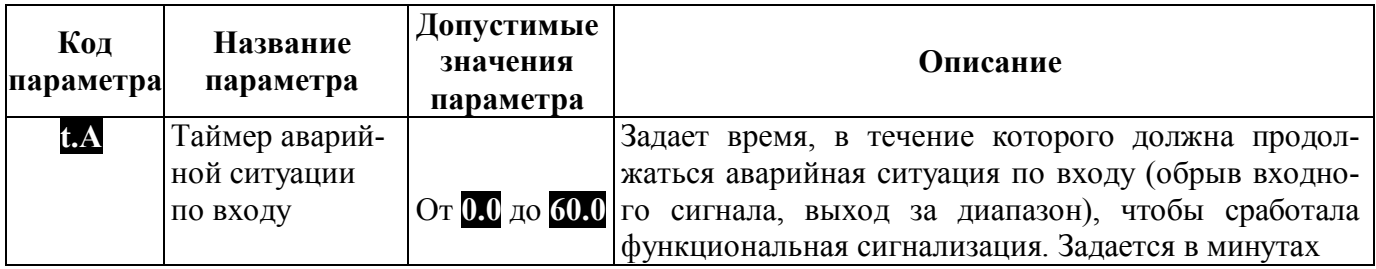

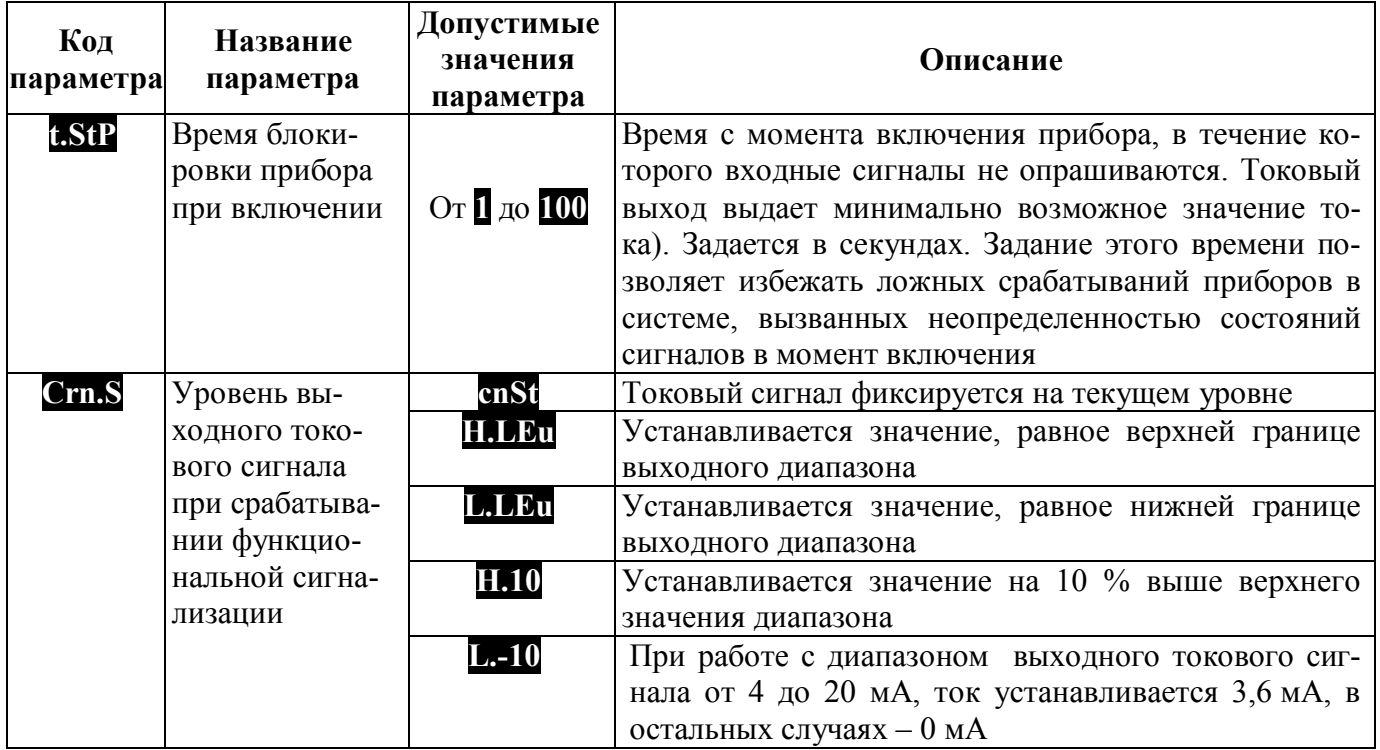

## **4.4.10 Меню «Логгер» ( LOG )**

Таблица 9 – Состав меню «Логгер»

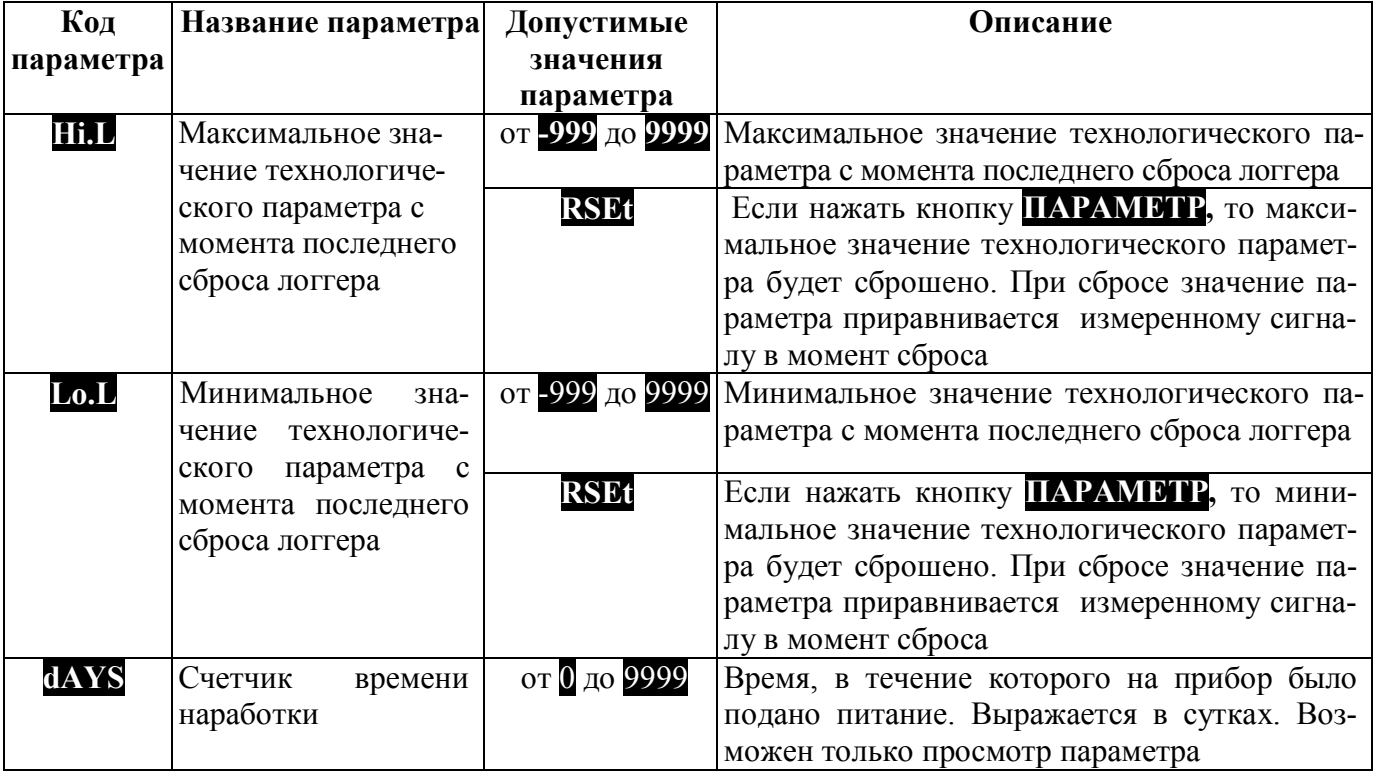

## **4.4.11 Меню «Параметры сетевого интерфейса» ( nEt )**

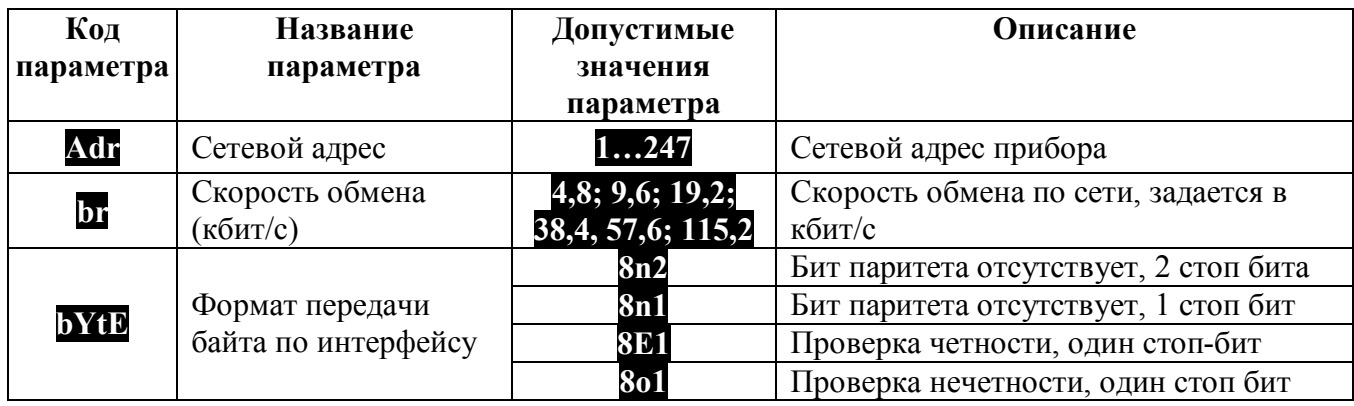

Таблица 10 – Состав меню «Параметры сетевого интерфейса»

## **4.4.12 Меню «Защита от изменений параметров» ( ACSS )**

Таблица 11 – Состав меню «Защита от изменений параметров»

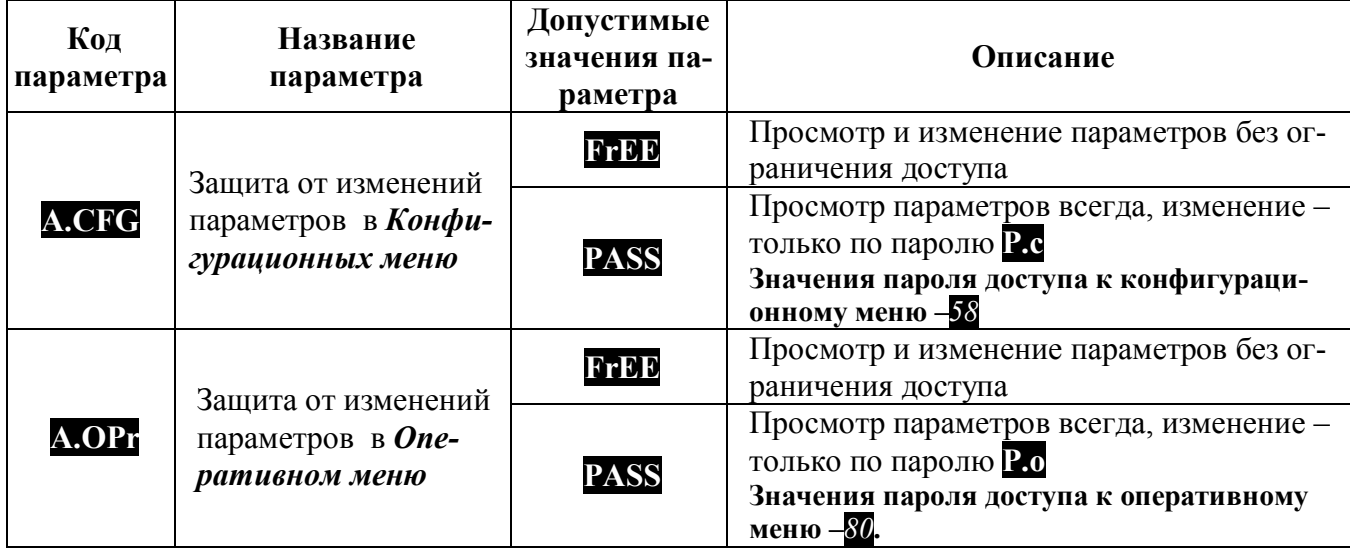

## **4.4.13 Меню «Состав** *Оперативного меню***» ( PrE.F )**

Таблица 12 – Состав меню **«Состав** *Оперативного меню***»**

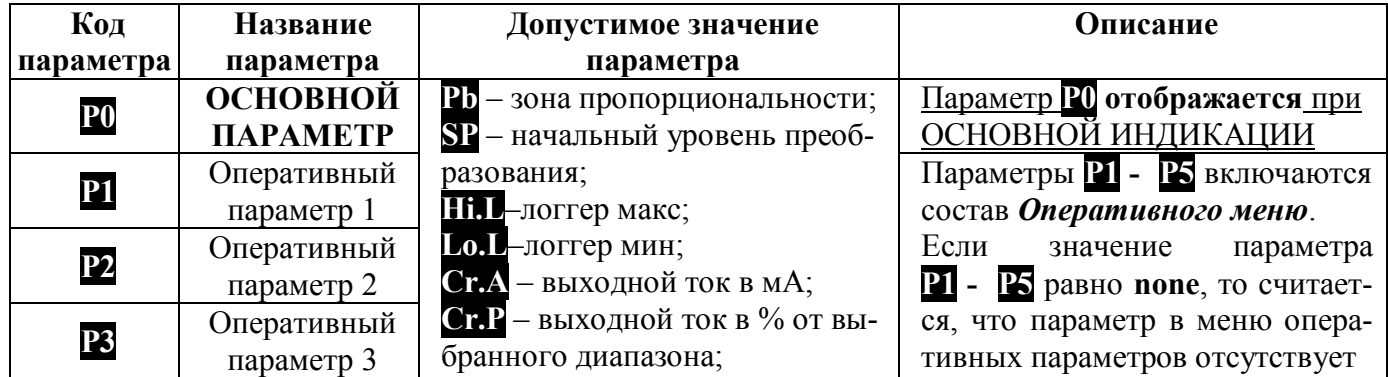

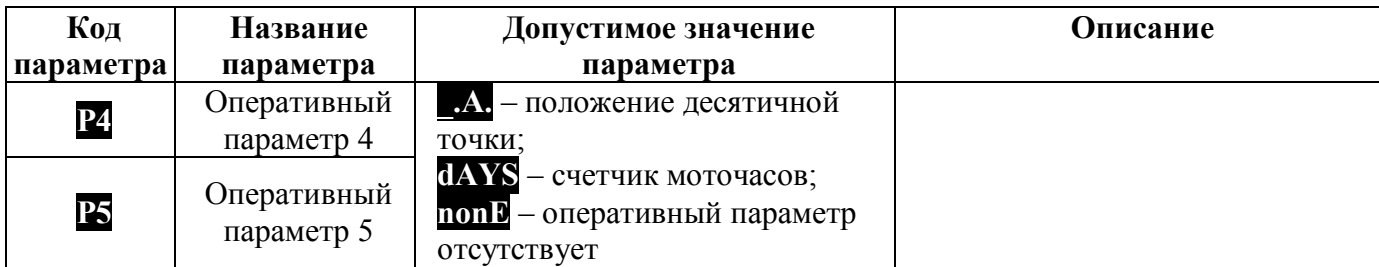

## **4.4.14 Настройки прибора при выпуске**

При поставке прибор настроен следующим образом.

Технологический параметр измеряется термопарой ХА(К) и полный диапазон преобразуется в полный диапазон выходного токового сигнала от 4 до 20 мА. Цифровая фильтрация входного сигнала включена. Постоянная времени цифрового фильтра 1,0 с. Таймер аварийной ситуации по входу отключен. ИНДИКАЦИЯ: На дисплее «ЗНАЧЕНИЕ ПАРАМЕТРА» отображается температура, измеренная термопарой в градусах, на дисплее «КОД ПАРАМЕТРА» – уровень выходного сигнала в процентах. В *Оперативном меню* также можно просмотреть уровень выходного сигнала в мА, минимальное и максимальное значение, время наработки, при необходимости можно изменить разрешение при отображении температуры.

Формат передачи данных по интерфейсу: адрес устройства 1, скорость обмена 19,2 кбит/с, бит паритета отсутствует, количество стоп-битов – 2.

Значения параметров прибора при выпуске приведены в таблице 13. Для того, чтобы оперативно вернуться к заводским настройкам, необходимо при включении прибора одновременно удерживать в нажатом состоянии в течение 2 с кнопки **▲** и **▼**.

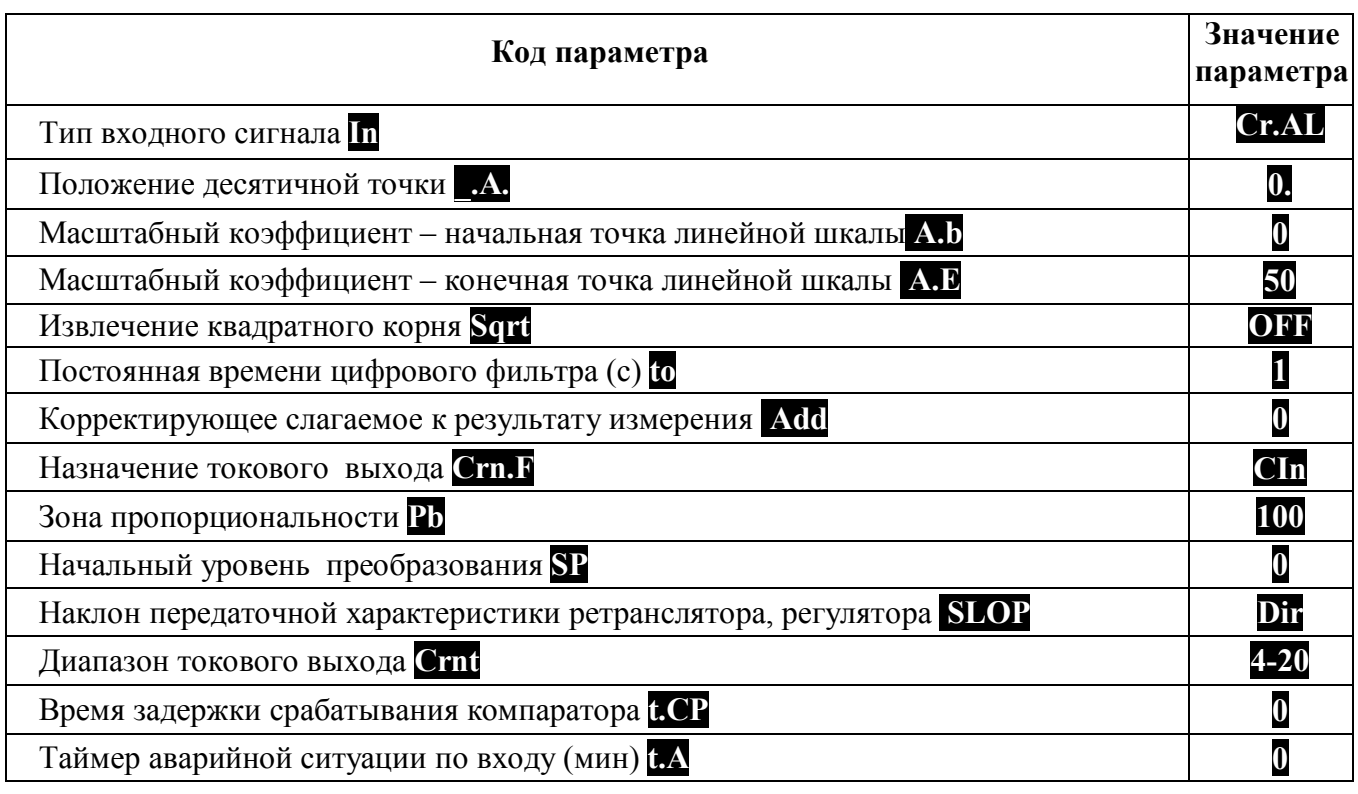

Таблица 13 – Значения параметров прибора при выпуске

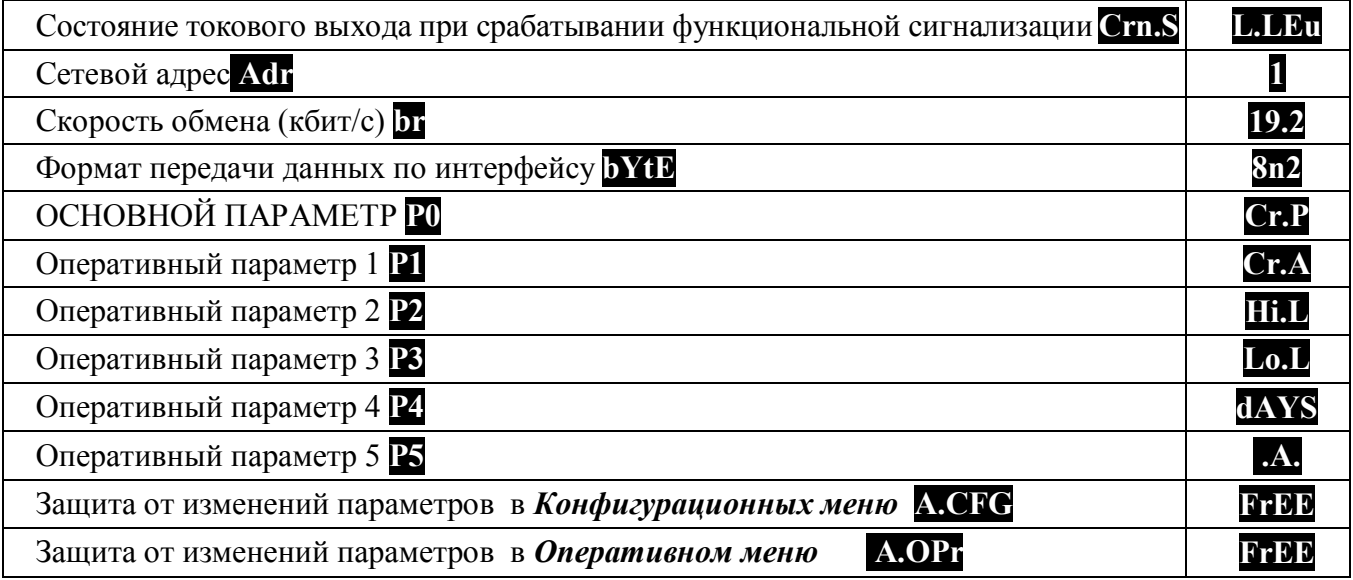

## **5 Размещение и подключение прибора**

## **5.1 Размещение прибора**

Прибор предназначен для утопленного щитового монтажа. Крепление осуществляется с помощью двух прижимов, входящих в комплект (см. п. 4). Последовательность установки: прибор вставляется с лицевой стороны щита в монтажное окно, на корпус прибора устанавливаются два прижима, вкручиваются прижимные винты. Габаритные размеры прибора приведены на рисунке 7. Размеры монтажного окна составляют (92 х 46) мм (Ш х В).

Прибор должен располагаться в месте, исключающем попадание воды, посторонних предметов, большого количества пыли внутрь корпуса. Минимальный шаг между приборами по высоте должен составлять 35 мм, а по ширине 25 мм.

 **Внимание! Запрещается установка прибора рядом с источниками тепла, веществ, вызывающих коррозию.**

## **5.2 Подключение прибора**

Подключение прибора должно осуществляться при отключенной сети. Электрические соединения осуществляются с помощью разъемных клеммных соединителей Х1 и Х2, расположенных на задней панели прибора. Клеммы рассчитаны на подключение проводников с сечением не более 2,5 мм<sup>2</sup>. Во внешней питающей цепи прибора рекомендуется устанавливать быстродействующий плавкий предохранитель типа ВПБ6-14 на номинальный ток 0,5 А или другой с аналогичными характеристиками.

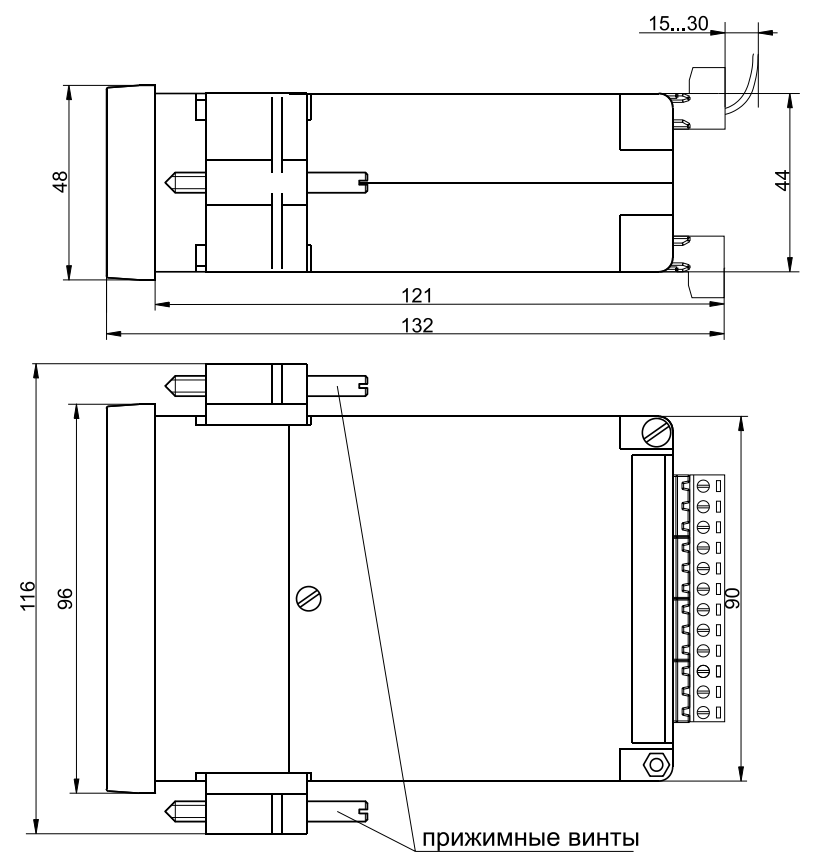

Рисунок 7 – Габаритные размеры прибора МЕТАКОН-1015

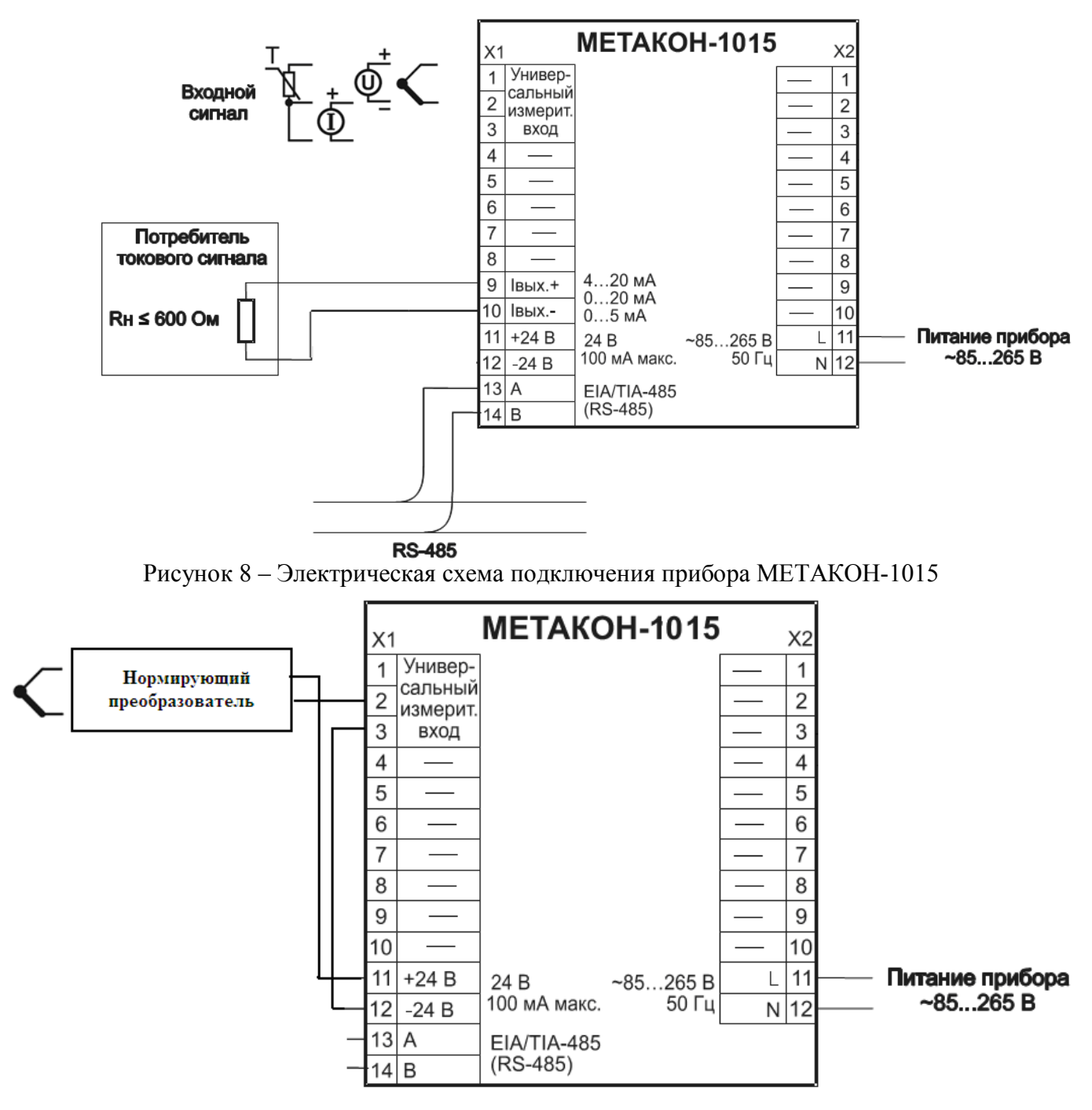

Рисунок 9 – Электрическая схема подключения к прибору датчика с токовым выходом от 4 до 20 мА с питанием по токовой петле

## **6 Техническое обслуживание прибора**

Для прибора установлено ежегодное обслуживание и обслуживание при проведении поверки. Ежегодное техническое обслуживание прибора состоит в контроле крепления прибора, контроле электрических соединений, удаления пыли с корпуса прибора, удаления с помощью смоченного в спирте тампона загрязнений с передней панели.

## **7 Возможные неисправности и методы их устранения**

Таблица 14 – Возможные неисправности и методы их устранения

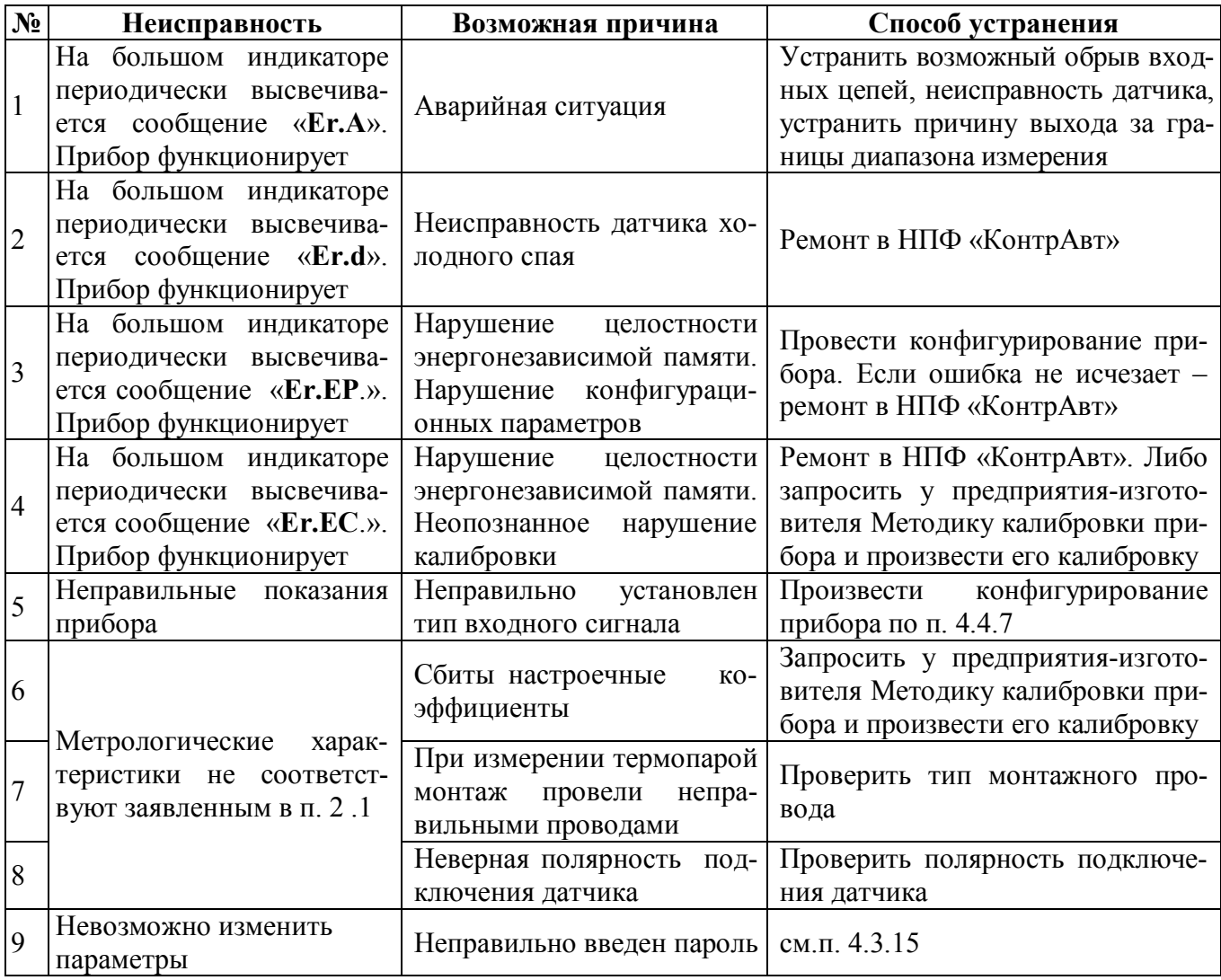

## **8 Указание мер безопасности**

По способу защиты человека от поражения электрическим током прибор соответствует классу **II** по ГОСТ 12.2.007.0. При эксплуатации, техническом обслуживании и поверке прибора необходимо соблюдать требования указанного ГОСТа.

Подключение и ремонтные работы, а также все виды технического обслуживания оборудования с прибором должны осуществляться при отключенном питающем напряжении.

Во избежание поражения электрическим током, монтаж прибора должен выполнятся таким образом, что бы исключать возможность непосредственного контакта обслуживающего персонала с открытыми токоведущими частями прибора, находящиеся под высоким напряжением.

При эксплуатации прибора должны выполняться требования правил устройства электроустановок (ПУЭ) и требования техники безопасности, изложенные в документации на оборудование, в комплекте с которым он работает.

## **9 Правила транспортирования и хранения**

Прибор должен транспортироваться в условиях, не превышающих заданных предельных значений:

- температура окружающего воздуха от минус 55 до плюс 70 °С;
- относительная влажность воздуха от 5 до 100 %.

Прибор должен транспортироваться всеми видами транспорта, кроме неотапливаемых и негерметизированных отсеков самолёта при условии защиты от прямого воздействия атмосферных осадков. Не допускается бросание прибора.

Прибор должен храниться в складских помещениях потребителя и поставщика в следующих условиях:

- температура окружающего воздуха от 0 до 50 °С;
- относительная влажность воздуха до 95 % при температуре 35 °С;
- воздух помещения не должен содержать пыли, паров кислот и щелочей, а также газов, вызывающих коррозию.

## **10 Гарантийные обязательства**

Предприятие-изготовитель гарантирует соответствие выпускаемых образцов прибора всем требованиям ТУ на них при соблюдении потребителем условий эксплуатации, транспортирования и хранения.

Гарантийный срок – 36 месяцев. Гарантийный срок исчисляется от даты отгрузки (продажи) прибора. Документом, подтверждающим гарантию, является паспорт с отметкой предприятияизготовителя.

Гарантийный срок продлевается на время подачи и рассмотрения рекламации, а также на время проведения гарантийного ремонта силами изготовителя в период гарантийного срока.

#### **Адрес предприятия-изготовителя**

Россия, 603107, Нижний Новгород, а/я 21, тел./факс: (831) 260-13-08 (многоканальный).

## **11 Свидетельство о приемке**

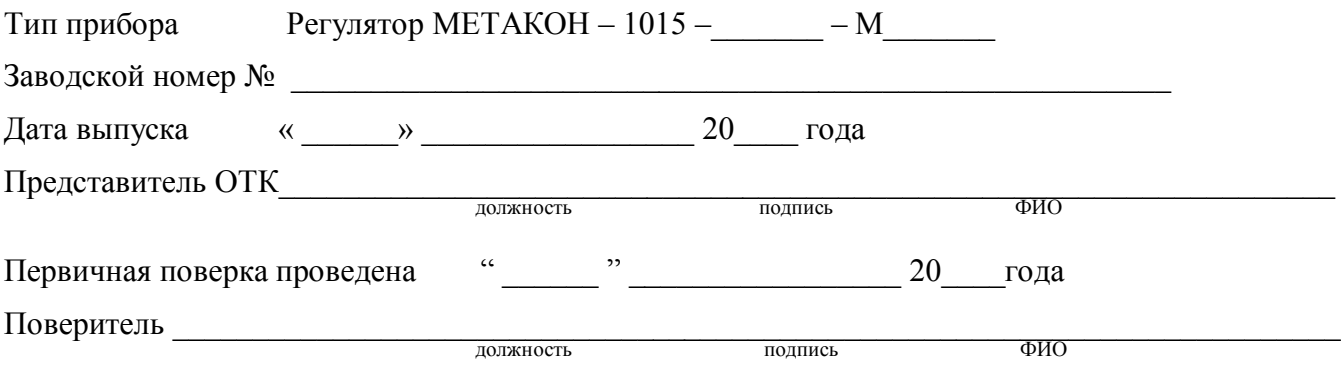

## **Приложение А Регуляторы микропроцессорные измерительные МЕТАКОН Методика поверки ПИМФ.421243.010 МП**

Настоящая методика составлена с учетом требований РМГ 51 и устанавливает методику первичной, периодической и внеочередной поверки Регуляторов микропроцессорных измерительных МЕТАКОН, выпускаемых по техническим условиям ПИМФ.421243.010 ТУ, а также объем, условия поверки и подготовку к ней.

Настоящая методика распространяется на Регуляторы микропроцессорные измерительные серии МЕТАКОН (далее приборы):

Регуляторы микропроцессорные измерительные МЕТАКОН-1015 (одноканальные);

При выпуске приборов на предприятии-изготовителе и после ремонта проводят первичную поверку.

Первичной поверке подлежит каждый прибор.

Интервал между поверками **2 года.**

Периодической поверке подлежат приборы, находящиеся в эксплуатации или на хранении по истечении интервала между поверками.

Внеочередную поверку проводят при эксплуатации приборы в случае:

- повреждения одноразовой гарантийной наклейки контроля вскрытия и в случае утраты паспорта;
- ввода в эксплуатацию прибора после длительного хранения (более одного интервала между поверками);
- при известном или предполагаемом ударном воздействии на прибор или неудовлетворительной его работе;
- продажи (отправки) потребителю прибора, не реализованного по истечении срока, равного одному интервалу между поверками.

## **А.1 Нормативные ссылки**

В настоящей методике использованы ссылки на следующие документы:

- ГОСТ 6651-2009 Термопреобразователи сопротивления из платины, меди, и никеля. Общие технические требования и методы испытаний.
- ГОСТ Р 8.585-2001 Термопары. Номинальные статические характеристики преобразования.
- ГОСТ Р 52319-2005 Безопасность электрического оборудования для измерения, управления и лабораторного применения. Часть 1 Общие требования.
- РМГ 51-2002 Документы на методики поверки средств измерений. Основные положения.

– ПР 50.2.006-94 Порядок проведения поверки средств измерений.

## **А.2 Операции поверки**

А.2.1 При проведении поверки должны быть выполнены операции, указанные в таблице А.2.1 (знак "+" обозначает необходимость проведения операции).

Таблица А.2.1 **–** Операции поверки

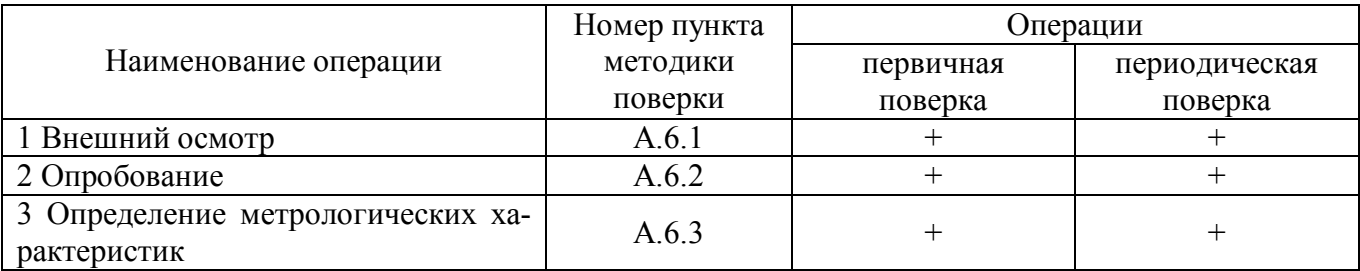

А.2.2 При получении отрицательного результата в процессе выполнения любой из операций поверки прибор бракуют и его поверку прекращают. После устранения недостатков, вызвавших отрицательный результат, прибор вновь представляют на поверку.

## **А.3 Средства поверки**

Перечень средств поверки, используемых при поверке приведен в таблице А.3.

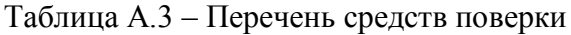

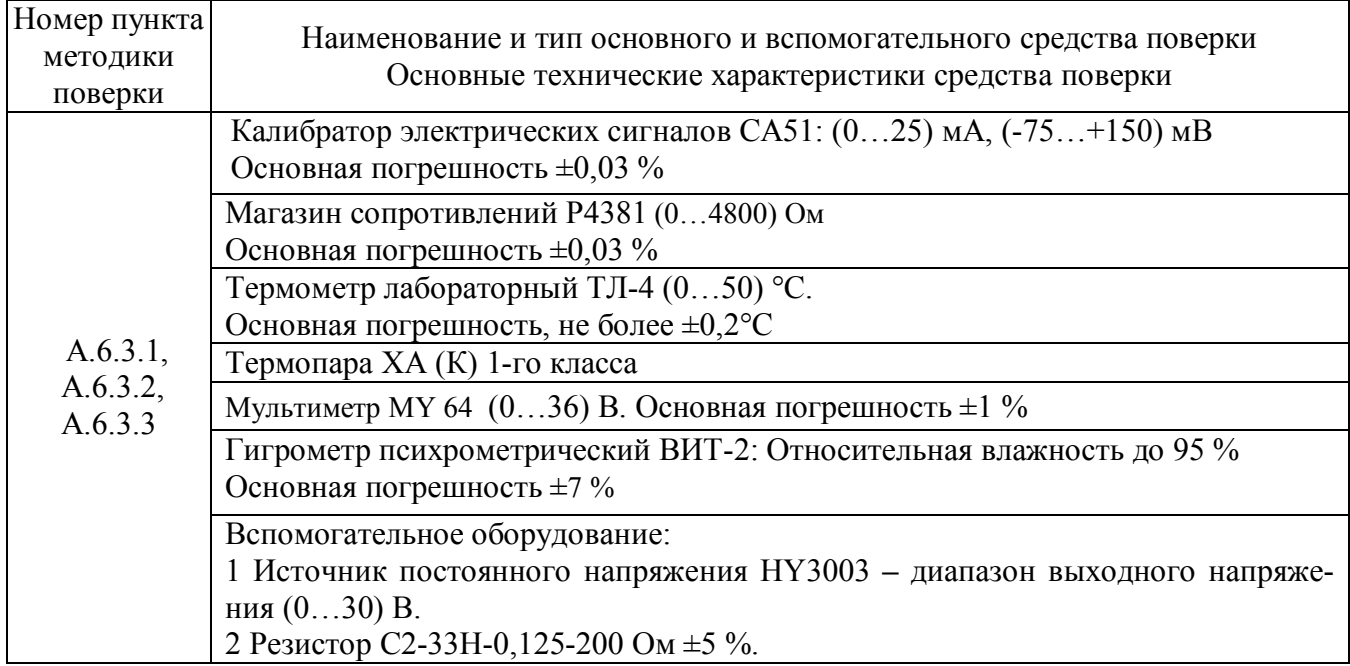

Примечание:

- 1 Вместо указанных в таблице А.3 средств поверки разрешается применять другие средства поверки, обеспечивающие измерения соответствующих параметров с требуемой точностью.
- 2 Все средства измерений, используемые при поверке, должны быть поверены в соответствии с требованиями ПР 50.2.006.

## **А.4 Требования безопасности**

При проведении поверки необходимо соблюдать требования безопасности, предусмотренные ГОСТ Р 52319, указания по безопасности, изложенные в паспортах на приборы, применяемые средства измерений и вспомогательное оборудование.

## **А.5 Условия поверки и подготовка к ней**

А.5.1 Поверка приборов должна проводиться при нормальных условиях:

- температура окружающего воздуха (23 $\pm$ 5) °C;
- относительная влажность от 30 до 80 %;
- атмосферное давление от 86 до 106 кПа;
- напряжение питания (220 $\pm$ 22) В;
- сопротивление нагрузки (200±10) Ом;

– отсутствие внешних электрических и магнитных полей, влияющих на работу приборов.

А.5.2 Перед началом поверки поверитель должен изучить следующие документы:

– Регулятор микропроцессорный измерительный МЕТАКОН-1015. Паспорт ПИМФ.421243.111 ПС.

– Инструкции по эксплуатации на СИ и оборудование, используемых при поверке;

– Инструкцию и правила техники безопасности.

А.5.3 До начала поверки СИ и оборудование, используемые при поверке, должны быть в работе в течение времени самопрогрева, указанного в документации на них.

## **А.6 Проведение поверки**

#### **А.6.1 Внешний осмотр**

При внешнем осмотре проверяется:

- соответствие комплектности прибора паспорту;
- отсутствие механических повреждений;
- отсутствие коррозии на клеммах (при необходимости клеммы зачистить).

#### **А.6.2 Опробование приборов**

Опробование приборов серии **МЕТАКОН** предусматривает тестовую проверку работоспособности приборов в режиме *конфигурирования*, по примеру настройки прибора приведенной в паспорте раздел 7.

Структура меню поверки прибора приведена в таблице А.6.2

Таблица А.6.2 **–** Структура меню **ПОВЕРКА**

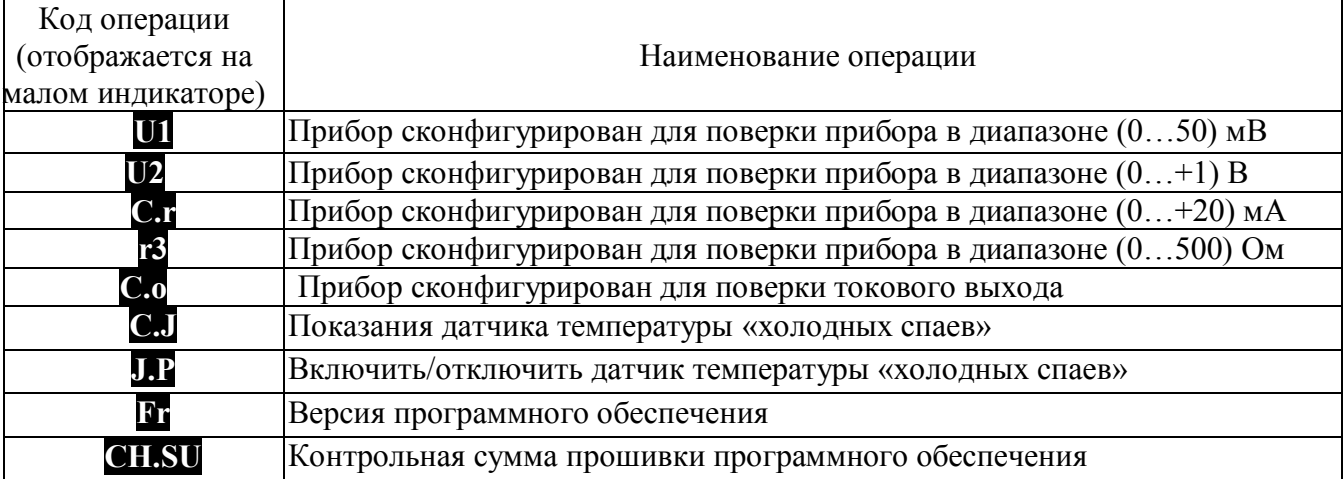

## **А.6.3 Определение метрологических характеристик приборов МЕТАКОН 1015**

## **А.6.3.1 Определение основной погрешности измерения напряжения, тока и сопротивления**

 Поверка приборов проводится путем измерения сигналов напряжения и тока подаваемых от калибратора электрических сигналов и сигналов сопротивления, подаваемых от магазина сопротивлений.

Порядок проведения проверки следующий:

1 Подключить поверяемый прибор по одной из схем, приведенной на рисунках А.6.3.1.1 **–** А.6.3.1.3.

Конкретные номера контактов клеммных соединителей для каждого типа поверяемого прибора или номера проверяемого канала берутся из электрических схем подключения из «Паспорта …» на каждый конкретный проверяемый прибор.

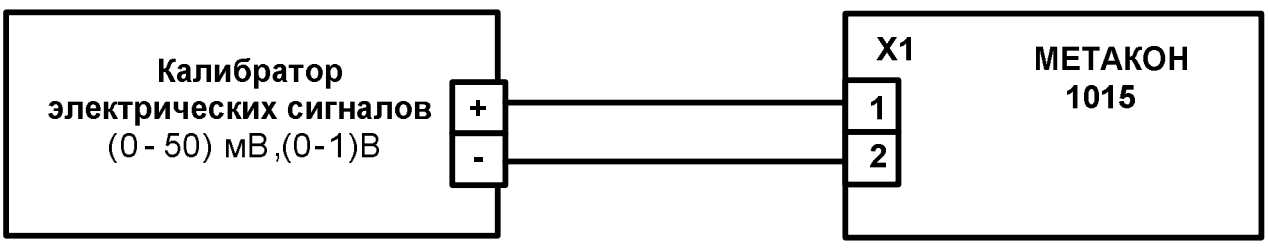

Рисунок А.6.3.1.1 **–** Схема подключения прибора МЕТАКОН-1015 для проведения поверки по сигналам напряжения

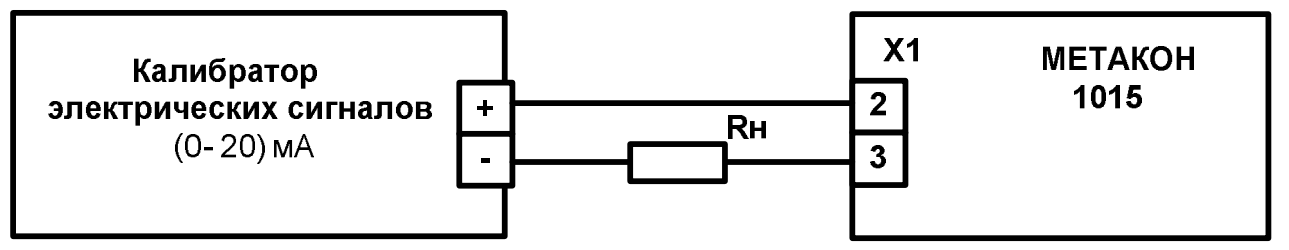

Рисунок А.6.3.1.2 **–** Схема подключения прибора МЕТАКОН-1015 для проведения поверки по сигналам тока

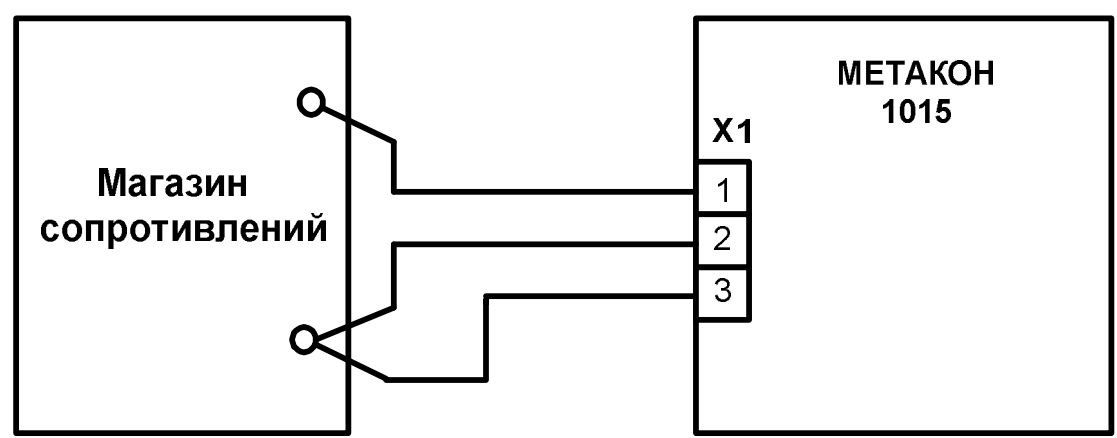

Рисунок А.6.3.1.3 **–** Схема подключения прибора МЕТАКОН-1015 для проведения поверки по сигналам сопротивления

1 Перевести прибор в режим поверка необходимо:

- выключить прибор.
- удерживая одновременно кнопки ПАРАМЕТР и  $\blacktriangle$  включить прибор прибор переходит в режим поверка.

В режиме поверка на малом индикаторе отображается код параметра, а на большом значение параметра.

- 2 Установить входной тип датчика напряжение диапазон  $(0...50)$  мВ, для чего выбрать код параметра **U1**.
- 3 Последовательно подать от калибратора электрических сигналов на измерительный ВХОД прибора шесть значений контрольных сигналов из таблицы А.6.3.1 и зафиксировать измеренные значения на верхнем индикаторе прибора.

Таблина А.6.3.1

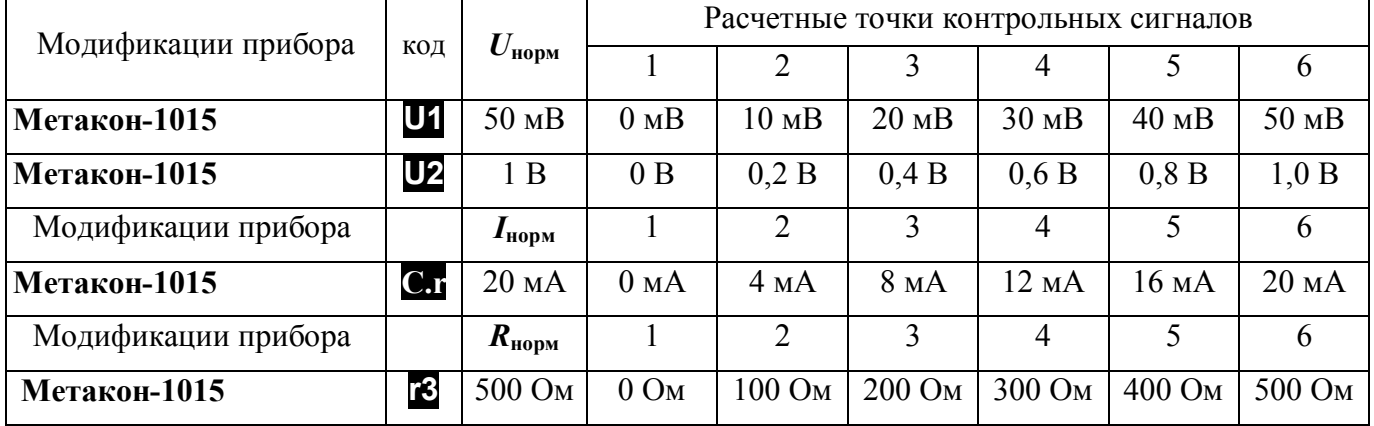

4 Для каждого измеренного значения контрольного сигнала рассчитать основную приведенную погрешность прибора  $\delta_{ocn}$  по формуле (A.1, A.2, A.3).

$$
\delta_{\text{ocn}} = 100 \cdot (U_{\text{np}} - U_{\text{o}}) / U_{\text{hopm}}, \tag{A.1}
$$

где:  $\delta_{\text{gen}}$  – основная приведенная погрешность измерения прибора, %;

- $U_{\text{up}}$  измеренное значение напряжения, отображаемое на верхнем индикаторе прибора,  $MB$ ,  $B$ ;
- $U_{\rm o}$ - расчетное значение напряжения взятое из таблицы А.6.3.1 и установленное на выходе калибратора электрических сигналов, мВ, В;
- $U_{\text{HODM}}$  нормирующее значение, равное диапазону входного сигнала из таблицы А. 6.3.1,  $MB$ ,  $B$ .

$$
\delta_{ocn} (\%) = 100 \cdot (I_{np} - I_o) / I_{\text{HopM}}, \tag{A.2}
$$

где:  $\delta_{\text{new}}$  – основная приведенная погрешность измерения прибора, %;

- измеренное значение тока, отображаемое на верхнем индикаторе прибора, мА;  $I_{\text{up}}$
- $I_{\alpha}$ - расчетное значение тока взятое из таблицы А.6.4.1 и установленное на выходе калибратора электрических сигналов, мА;

$$
I_{\text{HopM}}
$$
 – нормирующее значение, равное диапазону входного сигнала из таблицы А. б.3.1, м.

$$
\delta_{\text{ocn}} = 100 \cdot (R_{np} - R_o) / R_{\text{hopM}} \tag{A.3}
$$

где:  $\delta_{\text{gen}}$  – основная приведенная погрешность измерения прибора, %;

- измеренное значение сопротивления отображаемое на верхнем индикаторе прибора, Ом;  $R_{np}$
- значение расчетного сопротивления, установленное на магазине сопротивлений, Ом  $R_{o}$

*Rнорм* – нормирующее значение, равное диапазону входного сигнала из таблицы А.6.3.1, Ом. 5 Последовательно провести поверку по аналогичной методике:

- по напряжению в диапазоне (0 …1000) В кнопкой **ПАРАМЕТР** выбрать код параметра **U2**;
- по току в диапазоне (0…20) мА кнопкой **ПАРАМЕТР** выбрать код параметра **C.r** ;
- по сопротивлению в диапазоне (0…500) Ом кнопкой **ПАРАМЕТР** выбрать код параметра **r3**.

6 Для каждого измеренного значения контрольного сигнала рассчитать основную приведенную погрешность прибора **осн** по формулам (А.1- А.3).

7 При поверке многоканального прибора поверка проводится для каждого канала в отдельности по аналогичной методике (переключение каналов производится кнопкой **КАНАЛ.**).

Прибор считается выдержавшим поверку метрологических характеристик по п. А.6.3.1, если значения основной погрешности в контрольных точках находятся в пределах  $\pm 0.1$  %.

При отрицательных результатах поверки прибор в обращение не допускается (бракуется) и отправляется для проведения ремонта на предприятие изготовитель.

## **А.6.3.2 Определение погрешности компенсации температуры холодного спая**

Определение производится путем измерения температуры с помощью термопары, рабочий спай которой расположен при нормальных условиях, и сравнения результатов измерения с показаниями контрольного термометра.

Порядок проведения проверки следующий:

1 Подключить поверяемый прибор по схеме, приведенной на рисунке А.6.3.2

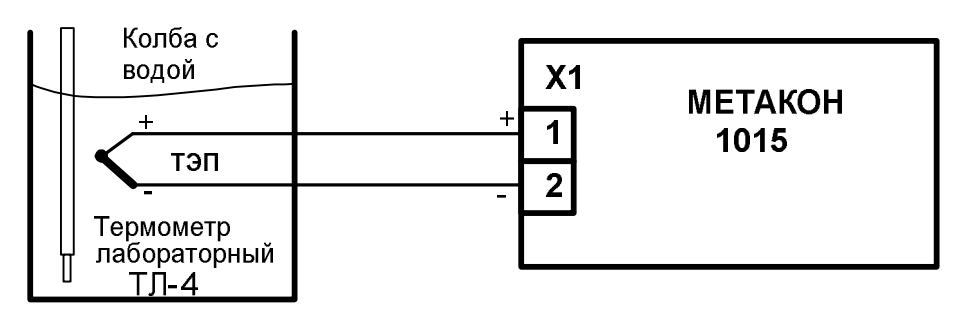

Рисунок А.6.3.2 **–** Схема поверки погрешности компенсации температуры холодного спая

- 2 Установить тип входного сигнала термопара ХА, для чего выбрать параметр **C.J** и включить режим компенсации «холодного спая», установив параметр **J.P** = On**.**
- 3 Выдержать прибор 15 мин для выхода на рабочий режим.
- 4 Зафиксировать измеренные показания **Тизм** по цифровому индикатору прибора и **T<sup>0</sup>** по контрольному термометру ТЛ 4.
- 5 Провести оценку показаний температуры контрольного термометра и измеренных показаний прибора, сделав расчет по формуле (А.4):

$$
|\mathbf{T}_{\text{H3M}} - \mathbf{T}_0| \le 1 \,^{\circ}\mathbf{C} \tag{A.4}
$$

где **Тизм** – температура измеренная прибором, °С.

 **Т0 –** показания контрольного термометра, °С.

Прибор считать выдержавшим проверку, если показания прибора находятся в интервале от **(T<sub>0</sub>** – 1) °С до  $(T_0 + 1)$  °С (где  $T_0$  – показания контрольного термометра, °С).

При отрицательных результатах поверки прибор в обращение не допускается (бракуется) и отправляется для проведения ремонта на предприятие изготовитель.

## А.6.3.3 Определение основной погрешности установки тока в токовом выходе

Определение проводится путем измерения эталонных значений тока выставляемых по цифровому индикатору прибора.

Порядок проведения проверки следующий:

1 Подключить поверяемый прибор по схеме, приведенной на рисунке А.6.3.3.

Конкретные номера контактов клеммных соединителей для каждого типа поверяемого прибора берутся из электрических схем подключения «Паспорта...» на каждый конкретный проверяемый прибор.

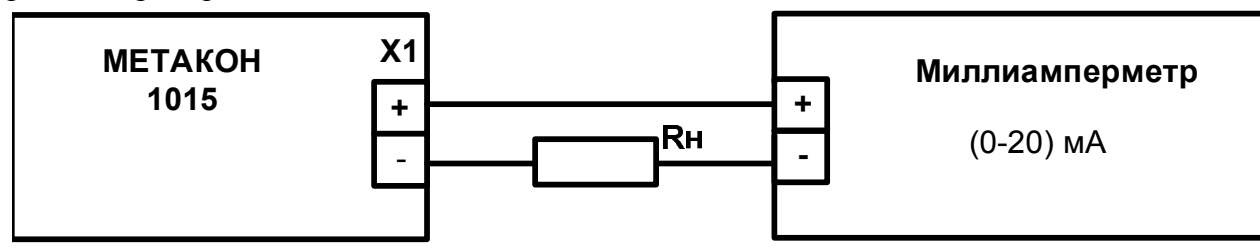

Рисунок А.6.3.3 – Схема проверки основной погрешности установления тока в токовом выхоле

2 Установить режим проверки токового выхода, для чего выбрать параметр С.о.

3 Последовательно, при помощи клавиш  $\blacksquare$ , установить на индикаторе прибора шесть значений контрольных точек из таблицы А.6.3.3.

Таблина 6 3 3

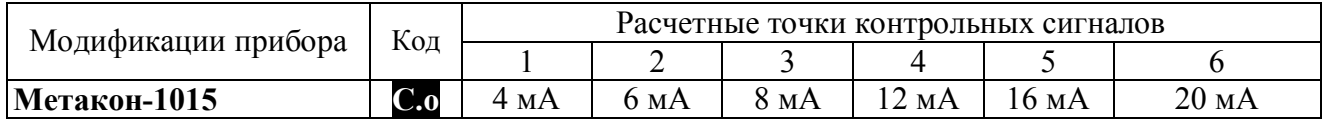

4 Зафиксировать измеренные значения тока с помощью миллиамперметра.

5 Для каждой точки измерения определить абсолютную погрешность установки выходного тока по формуле (А.5).

> $\Delta I = (I_{np} - I_0),$  $(A.5)$

где: I<sub>np</sub> - измеренная милиамперметром величина установленного выходного тока, мА;

 $I_0$  – расчетное значение выходного тока в контрольных точках по таблице А.6.3.3, мА.

Прибор считать выдержавшим поверку по п.А.6.3.3, если во всех точках измерения взятых из таблицы A.6.3.3, погрешность установки выходного тока  $\delta I$  находится в пределах  $\pm 16$  мкА.

При отрицательных результатах поверки прибор в обращение не допускается (бракуется) и отправляется для проведения ремонта на предприятие изготовитель.

## А7 Оформление результатов поверки

А7.1 При положительных результатах первичной поверки прибор признается годным к эксплуатации, о чем делается отметка в паспорте на прибор за подписью поверителя. При периодической поверке оформляется свидетельство о поверке в соответствии с ПР 50.2.006. Подпись поверителя заверяется поверительным клеймом.

А7.2. При отрицательных результатах поверки прибор в обращение не допускается (бракуется), на него выдается извещение о непригодности с указанием причин.

## **Приложение Б**

## **Регистровая модель регулятора микропроцессорного измерительного МЕТАКОН-1015**

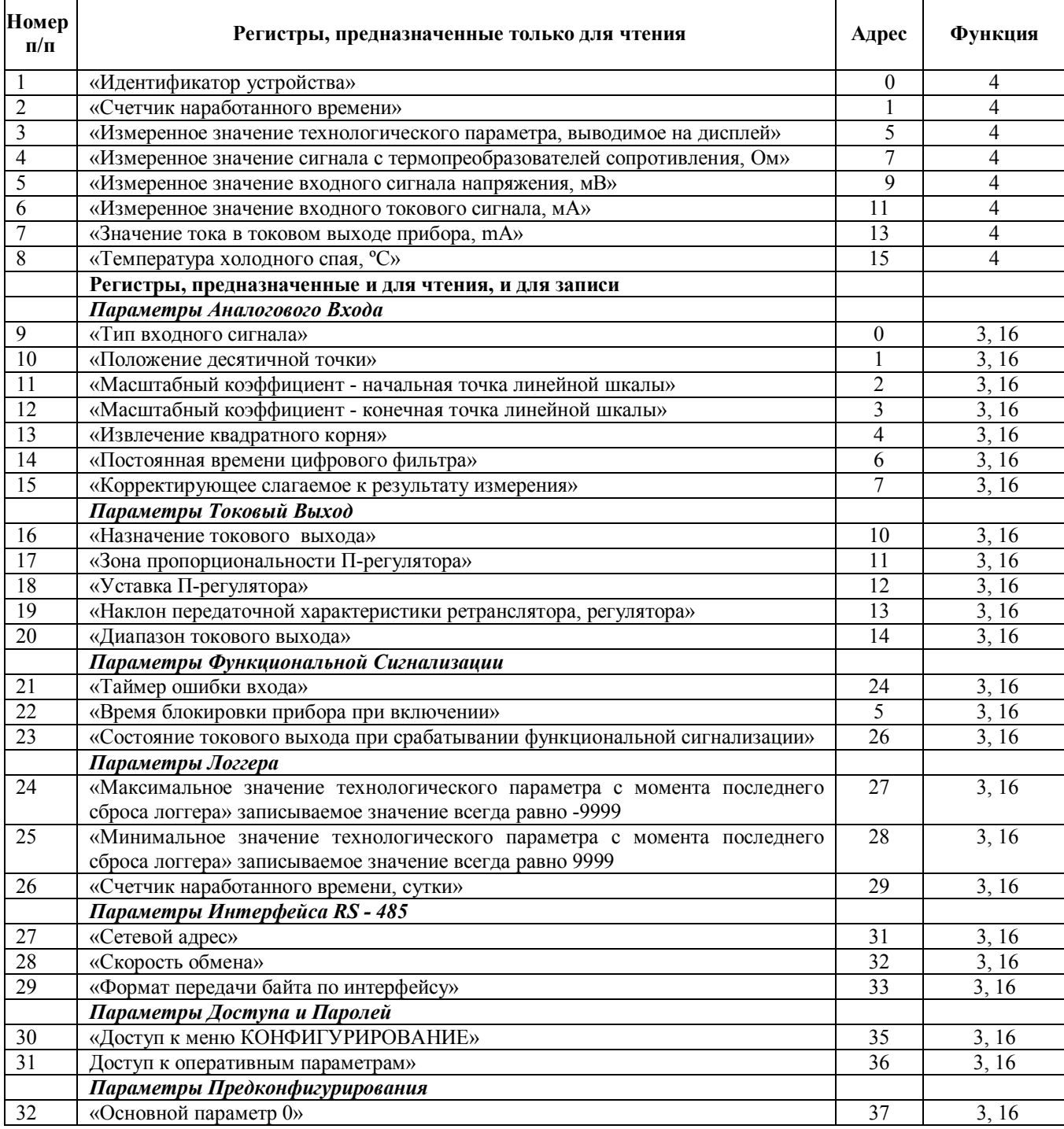

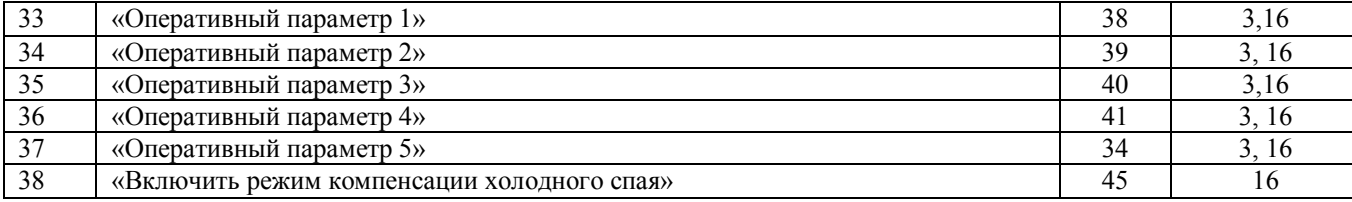

 **Внимание! Для всех регистров типа FLOAT порядок передачи данных при использовании протокола Modbus RTU следующий: младшее слово, затем старшее слово. В слове старший байт передаётся первым.**

## **1. «Идентификатор устройства»**

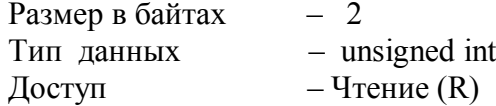

Описание – идентификатор устройства. Значение всегда равно 104. **MODBUS RTU** 

Адрес регистра - 0, функции 04

#### **2. «Счетчик наработанного времени»**

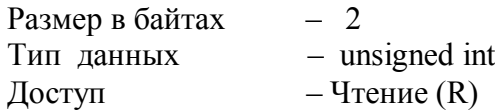

Описание – Счетчик наработанного времени (ед. измерения – сутки). Диапазон значений: 0…9999.

#### **MODBUS RTU**

Адрес регистра - 1, функции 04

## **3. «Измеренное значение технологического параметра, выводимое на дисплей»**

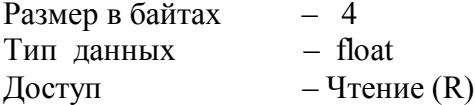

Описание – Измеренное значение технологического параметра, выводимое на дисплей. **MODBUS RTU** 

Адрес регистра - 5, функции 04

#### **4. «Измеренное значение сигнала с термопреобразователей сопротивления, Ом»**

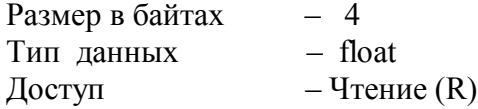

Описание – Измеренное значение сигнала с термопреобразователей сопротивления, Ом.

#### **MODBUS RTU**

Адрес регистра - 7, функции 04

#### **5. «Измеренное значение входного сигнала напряжения, мВ»**

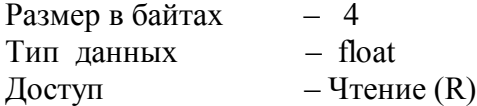

Описание – Измеренное значение входного сигнала напряжения, мВ.

## **MODBUS RTU**

Адрес регистра - 9, функции 04

#### **6. «Измеренное значение входного токового сигнала, мА»**

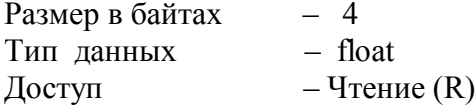

Описание – Измеренное значение входного токового сигнала, мА.

## **MODBUS RTU**

Адрес регистра - 11, функции 04

#### **7. «Значение тока в токовом выходе прибора, mA»**

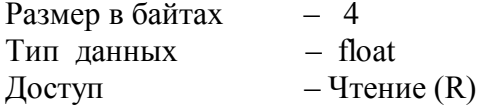

Описание – Значение тока в токовом выходе прибора, mA.

## **MODBUS RTU**

Адрес регистра - 13, функции 04

#### **8. «Температура холодного спая, ºС»**

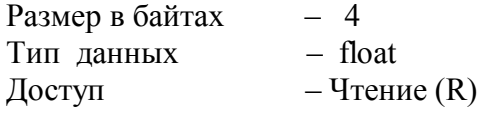

Описание – Температура холодного спая, ºС.

## **MODBUS RTU**

Адрес регистра - 15, функции 04

#### **9. «Тип входного сигнала»**

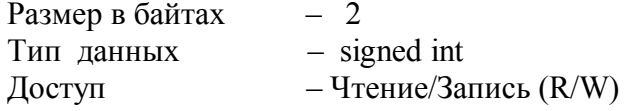

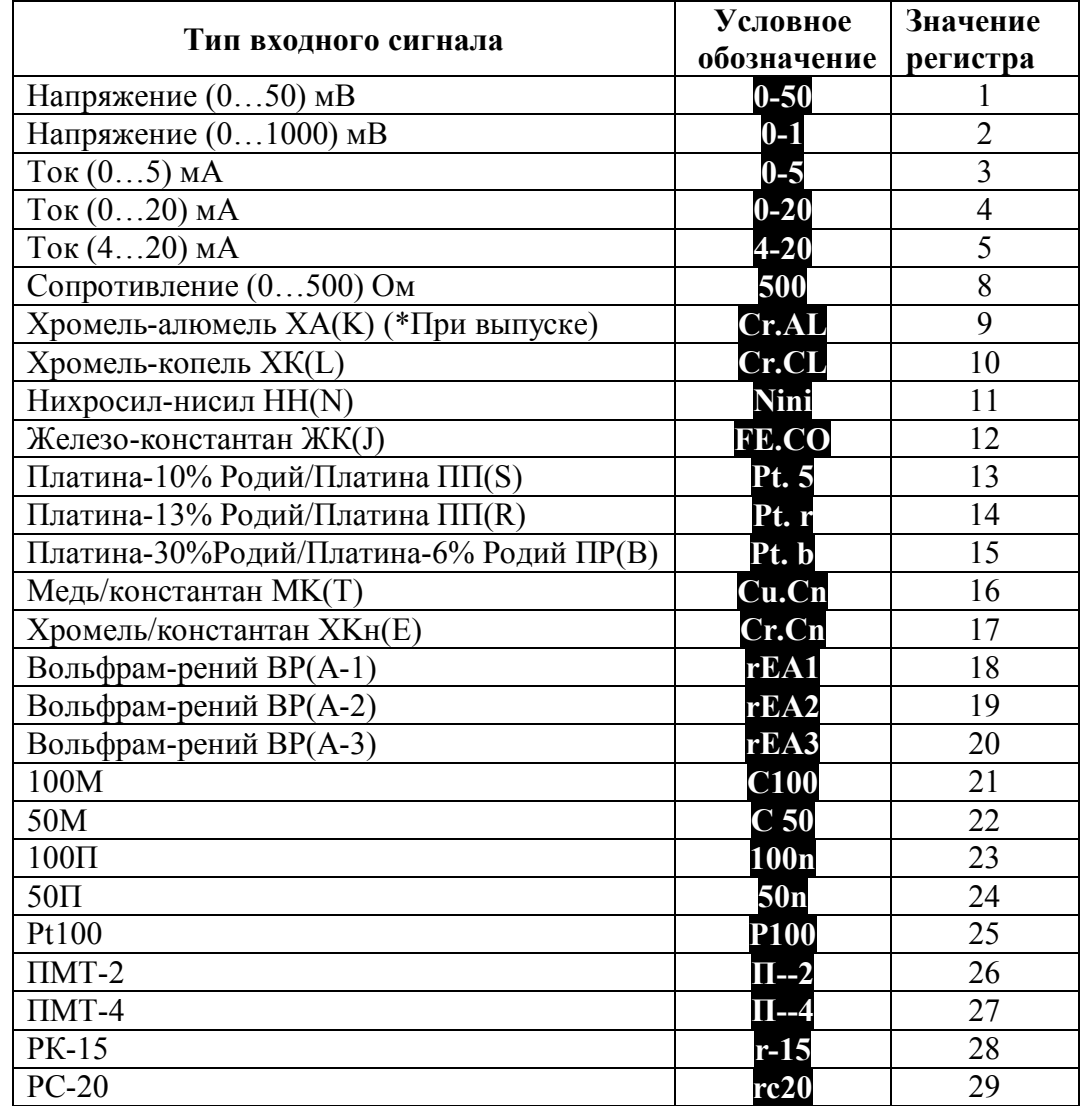

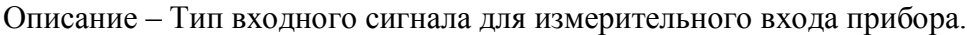

## **MODBUS RTU**

Адрес регистра - 0, функции 03,16

## **10. «Положение десятичной точки»**

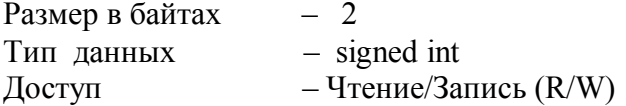

Описание – Положение десятичной точки.

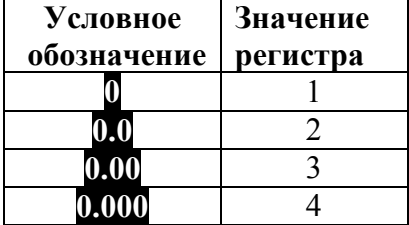

## **MODBUS RTU**

Адрес регистра - 1, функции 03,16

#### **11. «Масштабный коэффициент A.b»**

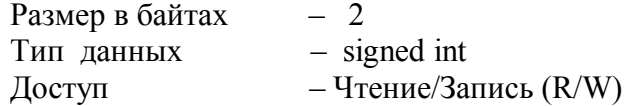

Описание – требуемое значение технологического параметра, соответствующее нижней границе входного сигнала при линейном преобразовании.

Диапазон значений: -999…+9999.

На этот параметр распространяется действие регистра, определяющего положение десятичной точки.

## **MODBUS RTU**

Адрес регистра - 2, функции 03,16

## **12. «Масштабный коэффициент A.E»**

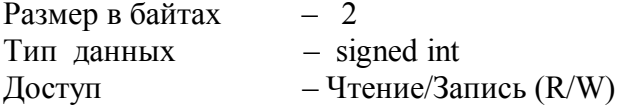

Описание – требуемое значение технологического параметра, соответствующее верхней границе входного сигнала при линейном преобразовании.

Диапазон значений: -999…+9999.

На этот параметр распространяется действие регистра, определяющего положение десятичной точки.

## **MODBUS RTU**

Адрес регистра - 3, функции 03,16

#### **13. «Извлечение квадратного корня»**

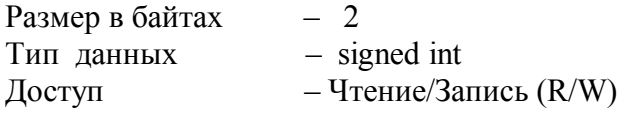

Описание – включение режима нелинейного преобразования входного сигнала. Значение регистра:

1 – функция не используется,

2 – режим нелинейного преобразования включен.

## **MODBUS RTU**

Адрес регистра - 4, функции 03,16

#### **14. «Постоянная времени цифрового фильтра»**

Размер в байтах – 2 Тип данных – signed int

Описание – постоянная времени цифрового фильтра, с.

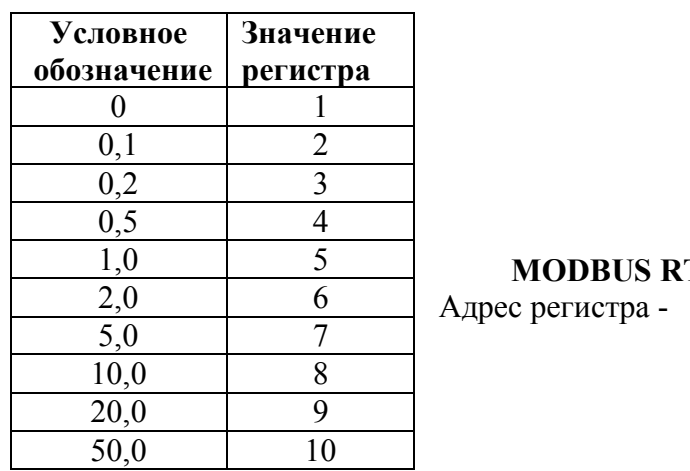

## $\overline{\textbf{T}}$

6, функции 03,16

**15. «Корректирующее слагаемое к результату измерения»**

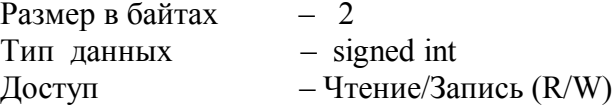

Описание – корректирующее слагаемое к результату измерения.

Диапазон значений: ±10% от диапазона измерения.

На этот параметр распространяется действие регистра, определяющего положение десятичной точки.

## **MODBUS RTU**

Адрес регистра - 7, функции 03,16

## **16. «Назначение токового выхода»**

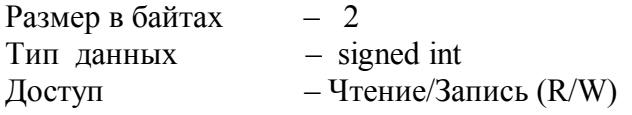

Описание – назначение токового выхода.

Значение регистра:

1 – токовый выход транслирует входной сигнал,

2 – токовый выход транслирует сигнал рассогласования между уставкой и измеренным значением в полный диапазон токового выхода.

## **MODBUS RTU**

Адрес регистра - 10, функции 03,16

## **17. «Зона пропорциональности П-регулятора»**

Размер в байтах  $-2$ <br>
Тип данных  $-$  signed int Тип данных

Доступ – Чтение/Запись (R/W)

Описание – зона пропорциональности П-регулятора.

Диапазон значений: +2…+9999.

## **MODBUS RTU**

Адрес регистра - 11, функции 03,16

На этот параметр распространяется действие регистра, определяющего положение десятичной точки.

## **18. «Уставка П-регулятора»**

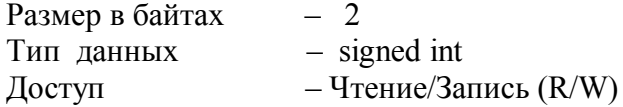

Описание – уставка П-регулятора.

Диапазон значений: -999…+9999.

На этот параметр распространяется действие регистра, определяющего положение десятичной точки.

## **MODBUS RTU**

Адрес регистра - 12, функции 03,16

#### **19. «Наклон передаточной характеристики ретранслятора, регулятора»**

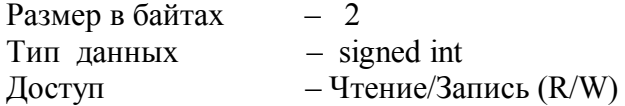

Описание – наклон передаточной характеристики ретранслятора, регулятора.

Значение регистра:

1 – прямой наклон (увеличение ретранслируемого значения ведет к увеличению выходного тока),

2 – обратный наклон (увеличение ретранслируемого значения ведет к уменьшению выходного тока).

## **MODBUS RTU**

Адрес регистра - 13, функции 03,16

#### **20. «Диапазон токового выхода»**

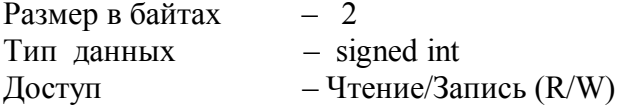

Описание – диапазон токового выхода. Значение регистра:

1 – диапазон выходного тока 4…20 мА,

2 – диапазон выходного тока 0…20 мА,

3 – диапазон выходного тока 0…5 мА.

## **MODBUS RTU**

Адрес регистра - 14, функции 03,16

## **21. «Таймер ошибки входа»**

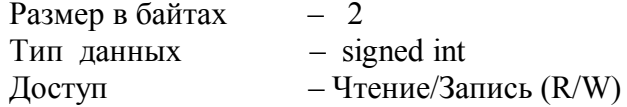

Описание – таймер ошибки входа, мин.

Диапазон значений: 0…60,0.

**Примечание***:* значение регистра передается и принимается **без учета десятичной запятой**, поэтому действительный диапазон значений, с которыми оперирует данный регистр, составляет **0…600**!

## **MODBUS RTU**

Адрес регистра - 24, функции 03,16

#### **22. «Время блокировки прибора при включении»**

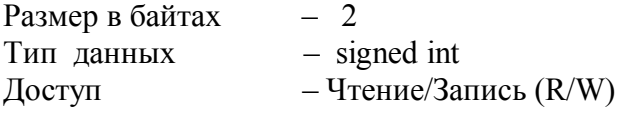

Описание – Время блокировки прибора при включении, в секундах. Диапазон значений: 0…100. **MODBUS RTU**  Адрес регистра - 5, функции 03,16

## **23. «Состояние токового выхода при срабатывании функциональной сигнализации»**

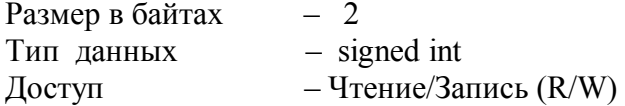

Описание – состояние токового выхода при срабатывании функциональной сигнализации.

Значение регистра:

1 – фиксируется значение тока на момент срабатывания,

- 2 устанавливается значение равное верхней границе выходного диапазона,
- 3 устанавливается значение равное нижней границе выходного диапазона,
- 4 устанавливается значение на 10% выше верхнего значения диапазона,

5 – устанавливается значение на 10% ниже нижнего значения диапазона (только если выбран диапазон выходного токового сигнала 4 – 20мА).

## **MODBUS RTU**

Адрес регистра - 26, функции 03,16

#### **24. «Максимальное значение технологического параметра с момента последнего сброса логгера»**

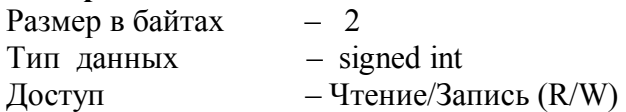

Описание – максимальное значение технологического параметра с момента последнего сброса логгера. При записи любого значения по данному адресу в регистр переписывается текущее измеренное значение. На этот параметр распространяется действие регистра, определяющего положение десятичной точки. Диапазон значений: -999…+9999.

#### **MODBUS RTU**

Адрес регистра - 27, функции 03,16

#### **25. «Минимальное значение технологического параметра с момента последнего сброса логгера»**

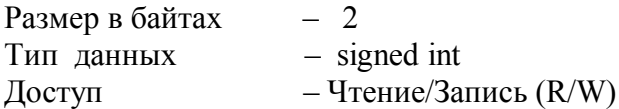

Описание – минимальное значение технологического параметра с момента последнего сброса логгера. При записи любого значения по данному адресу в регистр переписывается текущее измеренное значение. На этот параметр распространяется действие регистра, определяющего положение десятичной точки.

Диапазон значений: -999…+9999.

#### **MODBUS RTU**

Адрес регистра - 28, функции 03,16

#### **26. «Счетчик наработанного времени»**

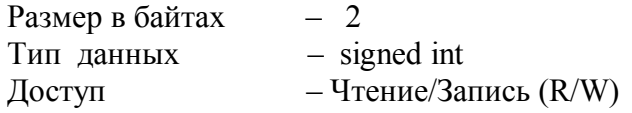

Описание – Счетчик наработанного времени (ед. измерения – сутки). Диапазон значений: 0…9999.

#### **MODBUS RTU**

Адрес регистра - 29, функции 03,16

#### **27. «Сетевой адрес»**

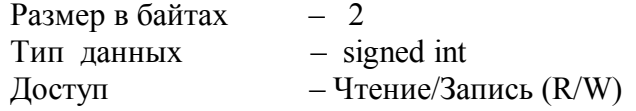

Описание – адрес прибора в сети RS-485. Диапазон значений: 1…247.

## **MODBUS RTU**

Адрес регистра - 31, функции 03,16

## **28. «Скорость обмена»**

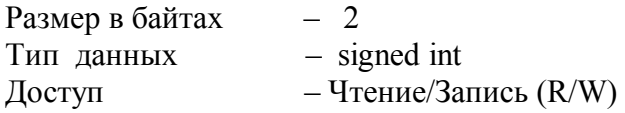

Описание – скорость обмена данными в сети RS-485.

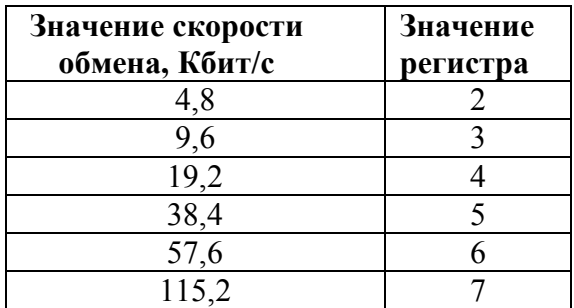

#### **MODBUS RTU**

Адрес регистра - 32, функции 03,16

## **29. «Формат передачи данных по интерфейсу»**

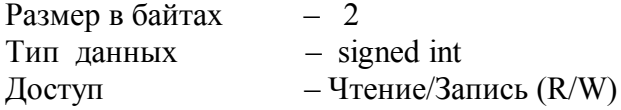

Описание – контроль паритета и стоп бита при обмене данными по сети RS-485.

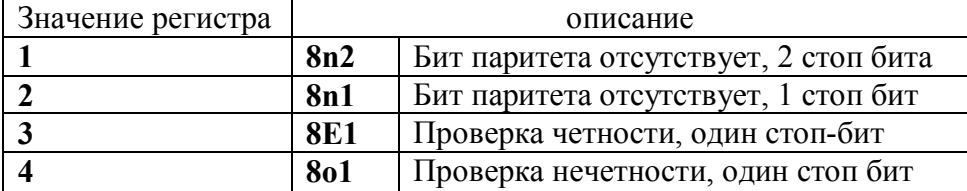

## **MODBUS RTU**

Адрес регистра - 33, функции 03,16

## **30. «Доступ к меню КОНФИГУРИРОВАНИЕ»**

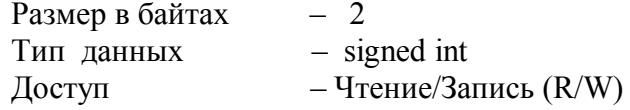

Описание – доступ к меню КОНФИГУРИРОВАНИЕ. Значение регистра:

1 – доступ к меню КОНФИГУРИРОВАНИЕ без пароля,

2 – доступ к меню КОНФИГУРИРОВАНИЕ по паролю.

#### **MODBUS RTU**

Адрес регистра - 35, функции 03,16

## **31. «Доступ к оперативным параметрам»**

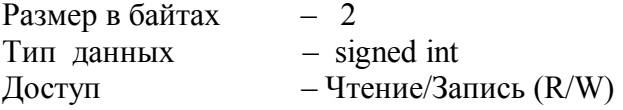

Описание – доступ к оперативным параметрам. Значение регистра:

1 – доступ к оперативным параметрам без пароля,

2 – доступ к оперативным параметрам по паролю.

#### **MODBUS RTU**

Адрес регистра - 36, функции 03,16

#### **32. «Основной параметр 0»**

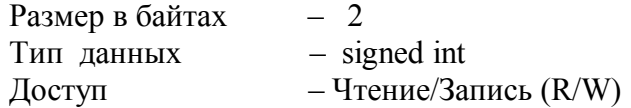

Описание – основной параметр 0.

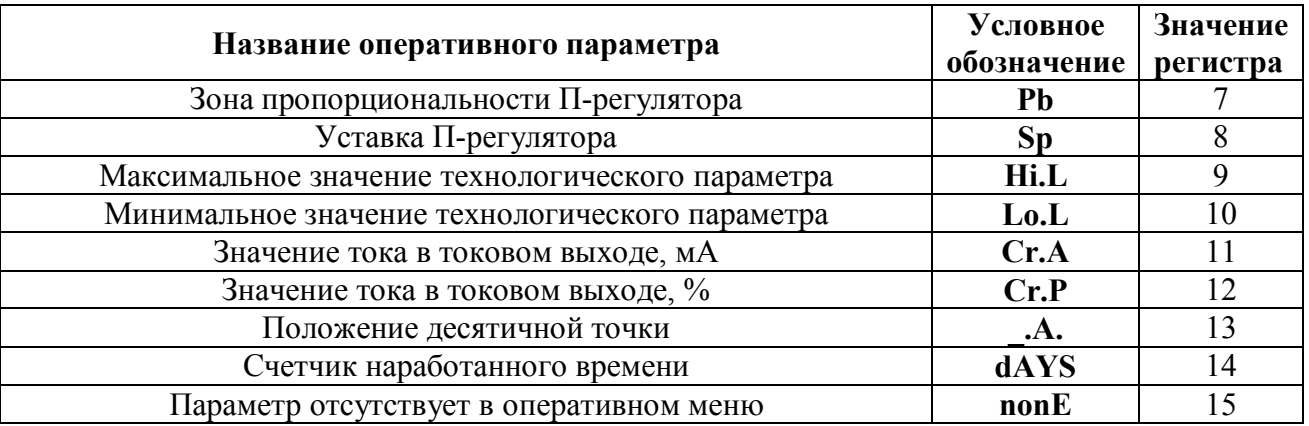

#### **MODBUS RTU**

Адрес регистра - 37, функции 03,16

## **33. «Оперативный параметр 1»**

Размер в байтах – 2

Тип данных – signed int Доступ – Чтение/Запись ( R/ W )

Описание – оперативны й параметр 1 . Значение регистра: **см. п. 4 8 .**

## **MODBUS RTU**

Адрес регистра - 38, функции 03,16

#### **34. «Оперативный параметр 2 »**

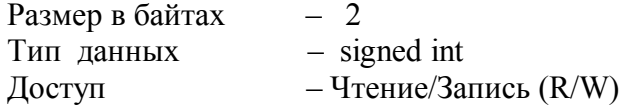

Описание – оперативны й параметр 2 . Значение регистра: **см. п. 48.**

#### **MODBUS RTU**

Адрес регистра - 39, функции 03,16

#### **35. «Оперативный параметр 3 »**

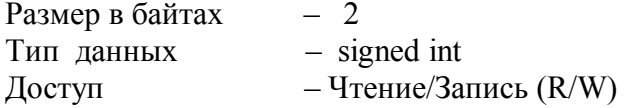

Описание – оперативны й параметр 3 . Значение регистра: **см. п. 4 8 .**

#### **MODBUS RTU**

Адрес регистра - 40, функции 03,16

#### **36. «Оперативный параметр 4 »**

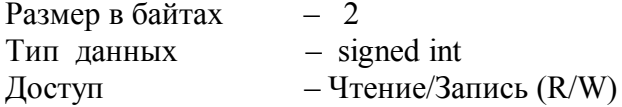

Описание – оперативны й параметр 4 . Значение регистра: **см. п. 4 8 .**

#### **MODBUS RTU**

Адрес регистра - 41, функции 03,16

#### **37. «Оперативный п араметр 5 »**

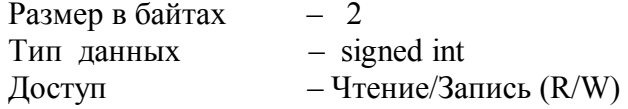

Описание – оперативный параметр 5. Значение регистра: **см. п. 48.**

## **MODBUS RTU**

Адрес регистра - 34, функции 03,16

## **38. «Включить режим компенсации холодного спая»**

Размер в байтах – 2 Тип данных – signed int  $\Gamma$  Доступ – Запись (W) Описание – используется в режиме поверки. Позволяет отключить компенсацию датчика холодного спая. Значение регистра 0 – отключен режим компенсации датчика холодного спая

Значение регистра 1 - включен режим компенсации датчика холодного спая

#### **MODBUS RTU**

Адрес регистра - 45, функции 16

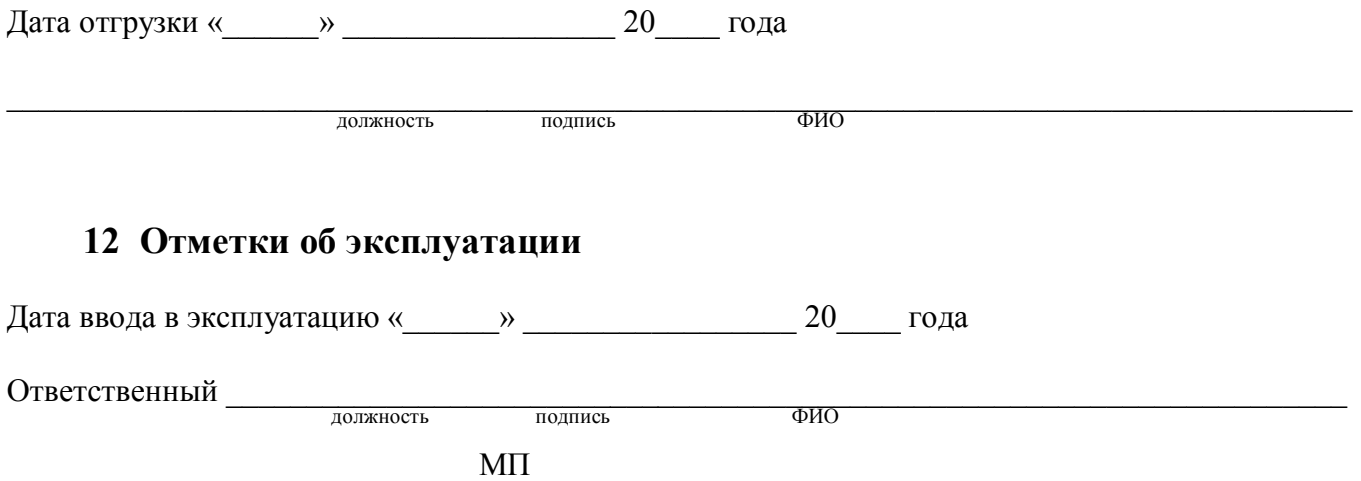